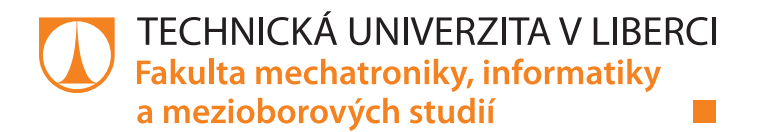

# **Návrh systému bezdrátových domovních zvonků s moduly ESP32**

# **Bakalářská práce**

*Studijní program:* B2612 Elektrotechnika a informatika *Studijní obor:* Elektronické informační a řídicí systémy

*Autor práce:* **Václav Krycner** *Vedoucí práce:* Ing. Miroslav Holada, Ph.D. Ústav informačních technologií a elektroniky

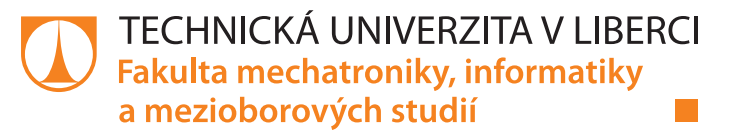

## **Zadání bakalářské práce**

## **Návrh systému bezdrátových domovních zvonků s moduly ESP32**

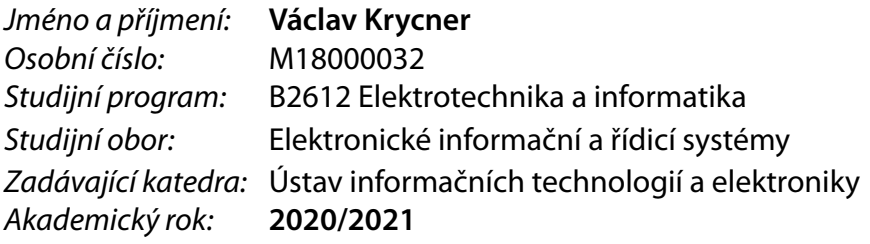

#### **Zásady pro vypracování:**

- 1. Seznamte se s obvodem ESP32, zaměřte se na technologie flash paměti, wi-fi a BT.
- 2. Navrhněte systém bezdrátových domovních zvonků s využitím obvodu ESP32. Pro konfiguraci a nastavení systému navrhněte webové rozhraní.
- 3. Předpokladem jsou alespoň čtyři vzájemně propojené moduly (například vstupní brána, vstupní dveře, domácnost, pergola), které zajistí minimálně následující funkce: signalizaci stisku tlačítka zvonku akusticky a opticky, konfiguraci přes webové rozhraní, pro venkovní moduly napájení z baterií, návrh vlastních desek plošných spojů, celkový návrh krabiček včetně 3Dtisku.
- 4. Podle návrh realizujte ukázkový prototyp systému.
- 5. Vytvořený prototyp systému otestujte a diskutujte možnosti jeho použití.

*Rozsah pracovní zprávy:* 30-40 stran *Forma zpracování práce:* tištěná/elektronická *Jazyk práce:* Čeština

*Rozsah grafických prací:* Dle potřeby dokumentace

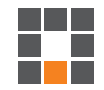

#### **Seznam odborné literatury:**

[1] NOVÁK, Petr. Mobilní roboty: pohony, senzory, řízení. 1. vyd. Praha: BEN – technická literatura, 2005. ISBN 80-7300-141-1.

www.esp32.com

[2] STRNAD, Vojtěch. Vícekanálový spínač elektrické sítě s wifi rozhraním: Multichannel power switch with wifi interface. Liberec: Technická univerzita v Liberci, 2020. Bakalářské práce. Technická univerzita v Liberci.

[3] HESS, Filip. Využití obvodu ESP32 pro virtuální průmyslovou sběrnici: Using the ESP32 circuit for the virtual fieldbus. Liberec: Technická univerzita v Liberci, 2020. Bakalářské práce. Technická univerzita v Liberci.

[4] PETŘÍČEK, Václav. Návrh webového rozhraní v obvodu ESP32 pro Modulový výukový systém rc2000-uLAB: Design of web interface in ESP32 circuit for Module learning system rc2000-uLAB. Liberec: Technická univerzita v Liberci, 2020. Bakalářské práce. Technická univerzita v Liberci.

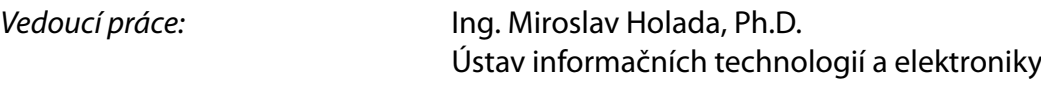

 $LS<sub>n</sub>$ 

*Datum zadání práce:* 19. října 2020 *Předpokládaný termín odevzdání:* 17. května 2021

prof. Ing. Zdeněk Plíva, Ph.D. děkan

prof. Ing. Ondřej Novák, CSc. vedoucí ústavu

## **Prohlášení**

Prohlašuji, že svou bakalářskou práci jsem vypracoval samostatně jako původní dílo s použitím uvedené literatury a na základě konzultací s vedoucím mé bakalářské práce a konzultantem.

Jsem si vědom toho, že na mou bakalářskou práci se plně vztahuje zákon č. 121/2000 Sb., o právu autorském, zejména § 60 – školní dílo.

Beru na vědomí, že Technická univerzita v Liberci nezasahuje do mých autorských práv užitím mé bakalářské práce pro vnitřní potřebu Technické univerzity v Liberci.

Užiji-li bakalářskou práci nebo poskytnu-li licenci k jejímu využití, jsem si vědom povinnosti informovat o této skutečnosti Technickou univerzitu v Liberci; v tomto případě má Technická univerzita v Liberci právo ode mne požadovat úhradu nákladů, které vynaložila na vytvoření díla, až do jejich skutečné výše.

Současně čestně prohlašuji, že text elektronické podoby práce vložený do IS/STAG se shoduje s textem tištěné podoby práce.

Beru na vědomí, že má bakalářská práce bude zveřejněna Technickou univerzitou v Liberci v souladu s § 47b zákona č. 111/1998 Sb., o vysokých školách a o změně a doplnění dalších zákonů (zákon o vysokých školách), ve znění pozdějších předpisů.

Jsem si vědom následků, které podle zákona o vysokých školách mohou vyplývat z porušení tohoto prohlášení.

16. dubna 2021 Václav Krycner

## **Abstrakt**

Cílem této bakalářské práce je návrh řešení a realizace prototypu systému bezdrátových domovních zvonků. V práci je v úvodu popsán samotný obvod ESP32 a všechny použité komponenty. Dále je v práci popsán návrh plošného spoje a hlavní řídicí program. K hlavnímu software se také vztahuje webové rozhraní a s ním související využité technologie. Dále je v práci zmíněn finální návrh krabiček k 3D tisku a v závěru je popsán vytvořený prototyp a jsou diskutovány možnosti jeho využití.

## **Klíčová slova**

ESP32, Zvonek, IoT, Wifi, Webový server, C++, HTML, JavaScript, DPS

## **Abstract**

The aim of this bachelor's thesis is to design and implement a prototype system of wireless doorbells. The introduction describes the ESP32 module itself and all of the used components. Furthermore, the work describes the design of the printed circuit board and the main control program. The control software also includes a web interface designed for configuration of the units. Next part deals with final design of boxes for 3D printing. In the end the created prototype is described and the possibilities of its use are discussed.

## **Keywords**

ESP32, Doorbell, IoT, Wifi, Webserver, C++, HTML, JavaScript, PCB

## Obsah

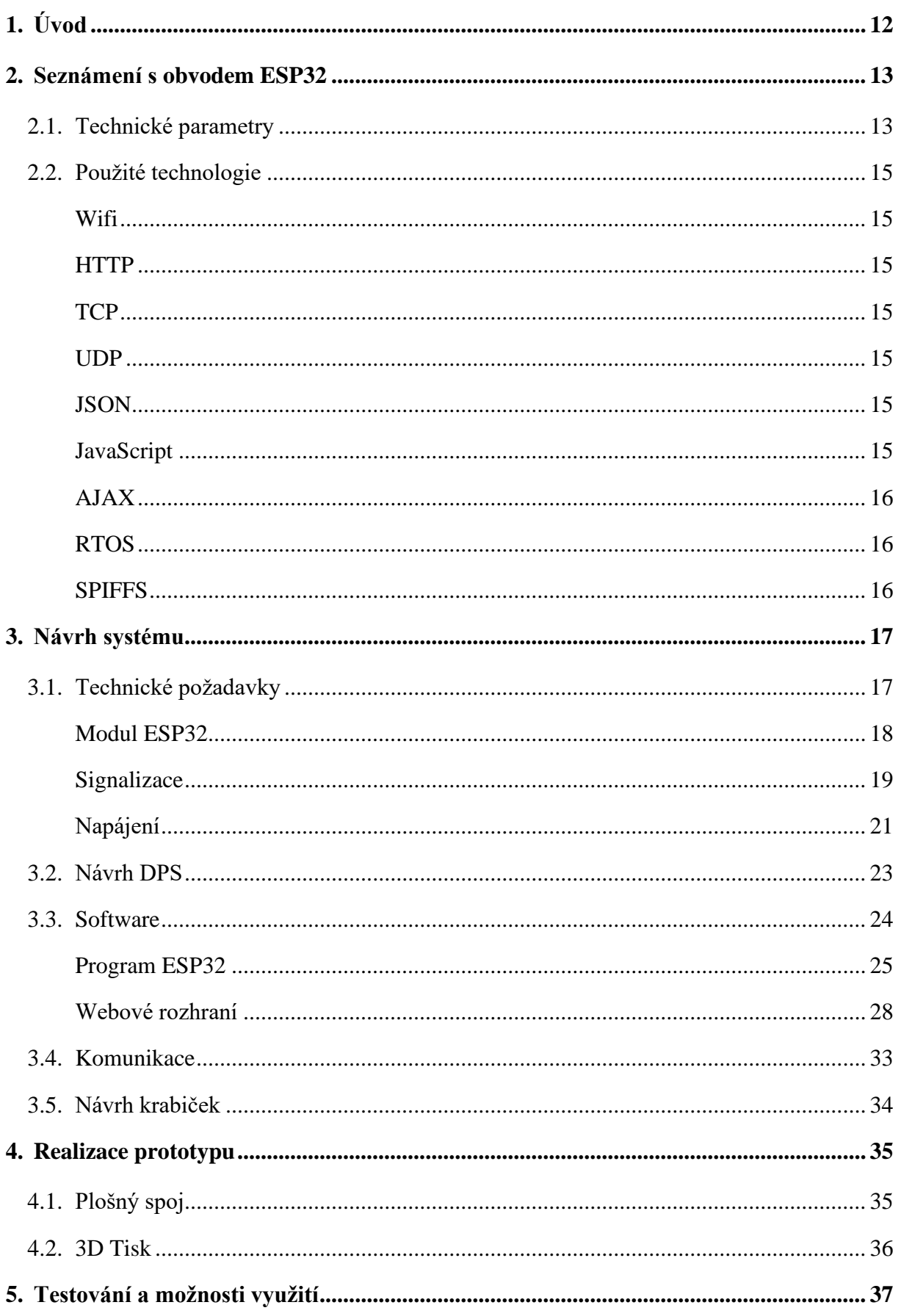

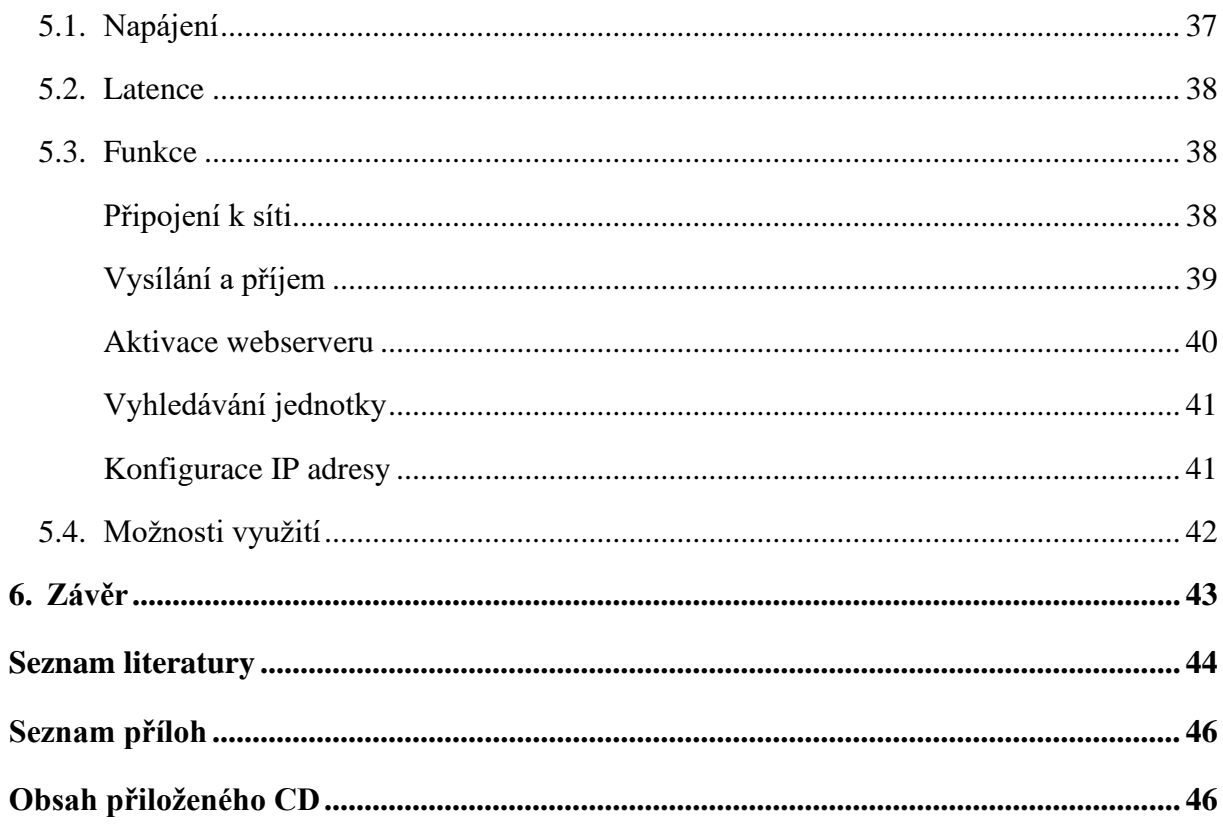

## **Seznam obrázků**

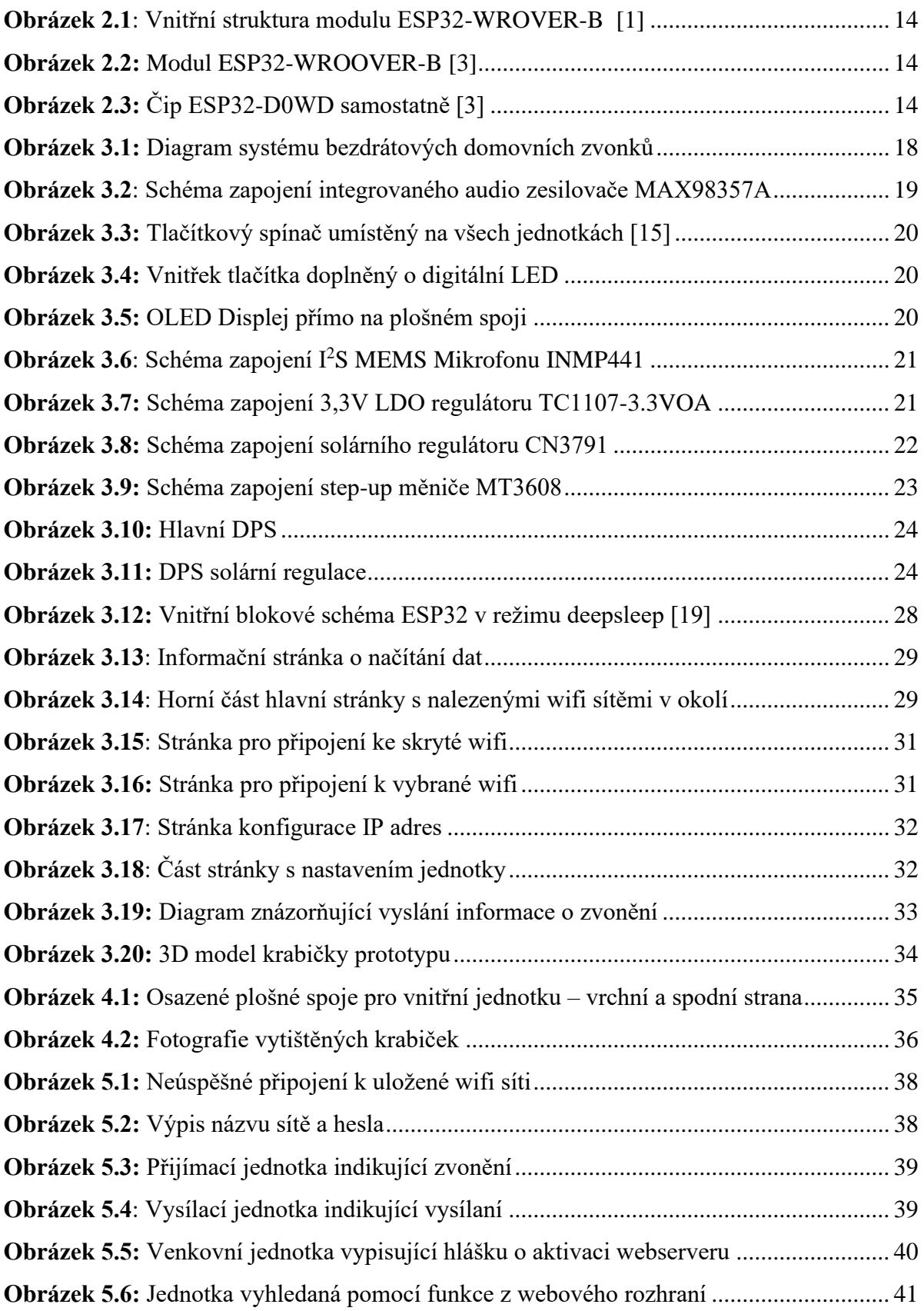

## **Seznam použitých zkratek a symbolů**

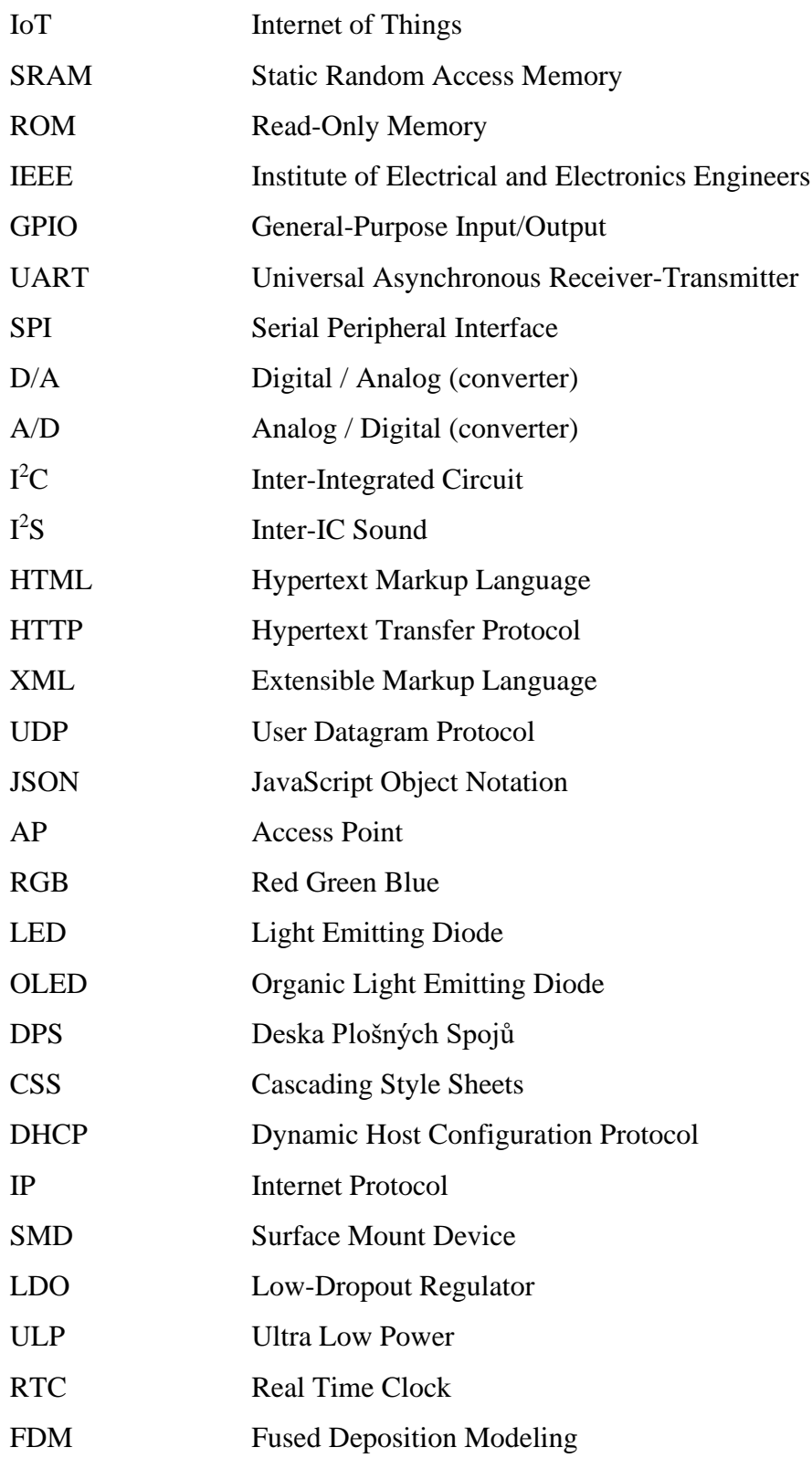

## <span id="page-10-0"></span>**1. Úvod**

Tato bakalářská práce se zabývá návrhem a následnou realizací prototypu systému bezdrátových domovních zvonků. Moduly budou navrhnuty a realizovány s využitím mikrokontroleru ESP32 a budou zajišťovat akustickou a optickou signalizaci. Systém se skládá ze 4 samostatných jednotek představující 2 vnitřní a 2 venkovní moduly.

Hlavním tématem této práce je právě implementace ESP32 v oblasti internetu věcí s konkrétním zaměřením na domovní zvonky. V první části práce se blíže seznámíme s obvodem ESP32 a technologiemi použitými v této práci. V následující části probereme samotný návrh komponent pro splnění všech požadavků, návrh plošného spoje a programové vybavení mikrokontroleru. Součástí této části je také návrh a realizace konfiguračního webového rozhraní, které bude hostované na každé jednotce pro zajištění decentralizace celého systému. Webové rozhraní umožní konfiguraci wifi spojení a nastavení základních parametrů každé jednotky s možností volby vlastní vyzváněcí melodie.

Ve finální části dojde na realizaci prototypu celého systému, jeho otestování a diskuze možností jeho využití. Systém by měl splňovat všechny požadavky vyplývající ze zadání a měl by umožnit nepřetržitý provoz ve funkci bezdrátových domovních zvonků. Dále se také počítá s možnostmi rozšiřování systému o funkce, jako například obousměrná audio komunikace nebo aplikace pro chytré telefony.

## <span id="page-11-0"></span>**2. Seznámení s obvodem ESP32**

ESP32 je mikrokontroler hojně využívaný ve sféře IoT, a to zejména kvůli jeho cenové dostupnosti a širokým možnostem jeho využití. Tento model vychází z předchozího modelu ESP8089, představeném veřejnosti v roce 2013, využívaném především v tabletech a set-topboxech a jeho nástupce ESP8266 uvedeném v následujícím roce [\[1\].](#page-42-1) Předchůdce, model ESP8266, byl původně výrobcem zamýšlen pouze jako most mezi stávajícími mikrokontrolery a bezdrátovou sítí wifi. To se ovšem razantně změnilo po objevení schopností čipu spouštět vlastní kód a ovládat několik vstupů a výstupů. Uživatelská základna vytvořila dostupnou a velmi podrobnou dokumentaci v anglickém jazyce a čip se stal velmi oblíbeným. Model ESP32 byl na trh uveden v roce 2016 a byl od počátku zamýšlen jako plnohodnotný mikrokontroler se schopností bezdrátové komunikace pomocí Wifi a Bluetooth s podporou mnoha protokolů na svých vstupních a výstupních pinech. Díky svému výkonu, který mu zajišťuje dvojice jader, nízké ceně a dostupné dokumentaci v anglickém jazyce se stal velmi oblíbeným mezi domácími kutily, ale také výrobci mnoha IoT zařízení.

#### <span id="page-11-1"></span>**2.1. Technické parametry**

ESP32 je postavený na dvoujádrovém 32-bitovém mikroprocesoru Xtensa LX6 od společnosti Tensilica. Procesor je schopný pracovat na frekvenci 160 nebo 240MHz a jako paměť slouží 520 KB SRAM a 448 KB paměti ROM. Flash paměť se liší v závislosti na modelu od 0 do 4 MB s možností připojení externí o velikosti až 16 MB. Z bezdrátového vybavení nabízí komunikaci na frekvenci 2,4 GHz pomocí Wifi s podporou standardů IEEE 802.11 b/g/n a Bluetooth ve verzi 4.2 s podporou BLE. Obvod dále nabízí 34 programovatelných vstupně výstupních pinů, 2 8-bitové D/A převodníky a až 18 kanálů 12-bitového A/D převodníku s postupnou aproximací. Dále je čip vybaven Hallovým senzorem a podporuje protokoly SPI,  $I<sup>2</sup>S$ ,  $I<sup>2</sup>C$ , UART, CAN a Ethernet [\[2\].](#page-42-2)

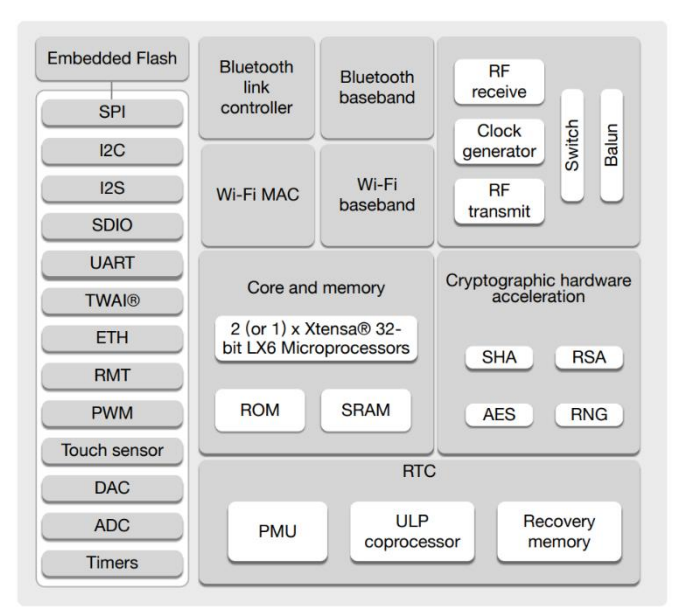

**Obrázek 2.1**: Vnitřní struktura modulu ESP32-WROVER-B [\[1\]](#page-42-1)

ESP32 je dostupný jako samostatný čip v pouzdře QFN (Obrázek [2.3\)](#page-12-0) pod označením D0WD, D2WD, S0WD a U4WD lišícími se v počtu jader, integrované flash paměti a pouzdru. Čip je také dostupný v kompletních modulech se všemi potřebnými komponenty, zabudovanou externí flash pamětí a u některých modelů i integrovanou anténou. Tyto moduly jsou k sehnání pod označením SOLO, WROOM a WROVER. Liší se v nabízené kapacitě flash paměti a SPIRAM.

Modul pracuje s nominálním napětím 3,3V, maximální nesmí překročit 3,6 V, a to musí být také dodrženo jako maximální napětí všech vstupních pinů a u výstupních se projevuje tato hodnota jako logická "1". Proudový odběr zařízení, dle údajů výrobce a vlastního ověření, nepřesahuje 250 mA a v případě některého z úsporných režimů, kdy jsou některé prvky deaktivované, může příkon klesnout až k 15µA.

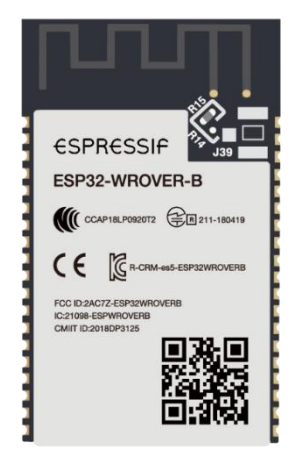

<span id="page-12-1"></span><span id="page-12-0"></span>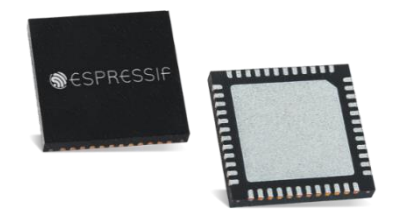

**Obrázek 2.2:** Modul ESP32-WROOVER-B [\[3\]](#page-42-3) **Obrázek 2.3:** Čip ESP32-D0WD samostatně [\[3\]](#page-42-3)

### <span id="page-13-0"></span>**2.2. Použité technologie**

#### <span id="page-13-1"></span>Wifi

Wifi je komerční označení společnosti IEEE pro skupinu standardů 802.11x. Technologie využívá bezlicenčního pásma na frekvenci 2,4 GHz a 5 GHz pro bezdrátovou komunikaci v počítačových sítích. [\[4\]](#page-42-4)

#### <span id="page-13-2"></span>**HTTP**

Hypertext Transfer Protocol je internetový protokol definující předávání dat mezi serverem a klientem. Původně byl protokol navržen pouze pro přenos hypertextových dokumentů (HTML, XML), avšak v pozdějších verzích začal být široce využíván i k přenosu jiných dat. [\[5\]](#page-42-5)

#### <span id="page-13-3"></span>**TCP**

Protokol TCP (Transmission Control Protocol) umožňuje aplikacím vytvořit v síti mezi sebou spojení, přes které mohou obousměrně přenášet data. Před každou výměnou dat je potřeba navázat spojení a po ukončení přenosu toto spojení zase zrušit. Protokol díky odpovědi o úspěšném doručení garantuje spolehlivé doručování a správné pořadí. [\[6\]](#page-42-6)

#### <span id="page-13-4"></span>UDP

Protokol UDP (User Datagram Protocol) umožňuje aplikacím v síti vzájemnou komunikaci, ale na rozdíl od protokolu UDP nedává záruky na spolehlivé doručení. Při odeslání informace protokol nezaručuje ani pořadí jejich doručení. Hlavní výhodou tohoto protokolu je jednoduchost a malá režie. [\[7\]](#page-42-7)

#### <span id="page-13-5"></span>**JSON**

JSON (JavaScript Object Notation) je textový formát výměny dat. Je jednoduše čitelný i editovatelný člověkem a snadno zpracovatelný také strojově. Využívá ukládání dat v polích a objektech. [\[8\]](#page-42-8)

#### <span id="page-13-6"></span>JavaScript

JavaScript je multiplatformní programovací jazyk využívaný především v prostředí webových stránek. Jedná se o kód spouštěný na straně klienta a umožňuje událostmi řízené akce na webové stránce. [\[9\]](#page-42-9)

#### <span id="page-14-0"></span>AJAX

Ajax je zkratkou pro asynchronní JavaScript a XML. Umožňuje výměnu dat mezi prohlížečem (klientem) a serverem na pozadí, nedochází tak k rušivému novému načítání celé stránky. Vychází z již existujících technologií, které pouze spojuje do jednoho mocného celku. [\[10\]](#page-42-10)

#### <span id="page-14-1"></span>RTOS

Operační systém reálného času (Real-Time Operating Systém) je takový, který umožňuje reagovat na události průběžně (v reálném čase). Poskytuje záruky o dokončení určité procedury v daném časovém úseku. [\[11\]](#page-42-11)

#### <span id="page-14-2"></span>SPIFFS

Celým názvem SPI Flash File Systém, jedná se o odlehčený souborový systém určený pro flash paměti u mikrokontrolerů. Umožňuje snadnou práci se soubory, jako kdyby šlo o klasický systém souborů. [\[12\]](#page-42-12)

### <span id="page-15-0"></span>**3. Návrh systému**

Návrh systému se opírá o zadání práce a požadavky z něho vyplývající spolu s dalšími možnostmi umožňujícími snadnou obsluhu a možnost budoucího rozšiřování.

Samotné řešení se skládá ze čtyř hlavních částí. Z technických požadavků uvedených v zadání, návrhu vlastních desek plošných spojů, softwarového řešení a celkového návrhu krabiček, do kterých budou moduly usazeny.

#### <span id="page-15-1"></span>**3.1. Technické požadavky**

Technické požadavky vyplývají zejména ze standardního očekávání od domovních zvonků. Jednotky mají zajišťovat akustickou a optickou signalizaci a pro usnadnění montáže u venkovních jednotek možnost napájení z akumulátoru dobíjeného solárním panelem. U jednotlivých modulů bylo dále myšleno na možnost rozšíření o obousměrnou audio komunikaci a byl přidán displej pro přehlednou indikaci aktuálního stavu. Tyto požadavky byly vzaty v potaz při výběru jednotlivých komponent, pro které byl navržen a vyroben plošný spoj a poté i finální krabička.

Celý systém byl navržen jako decentralizovaný pro odstranění závislosti na centrálním prvku a usnadnění montáže a nastavení. Každá jednotka je samostatná a je schopná provozu jak v režimu přijímače, tak vysílače. Hardwarově jsou obě jednotky totožné, jediný rozdíl je u jednotek napájených solárním panelem, kde je navíc přidán modul pro obstarávání nabíjení a převod napětí z akumulátoru. Diagram znázorňující navrhnutý systém domovních zvonků je znázorněn na obrázku [3.1.](#page-16-1)

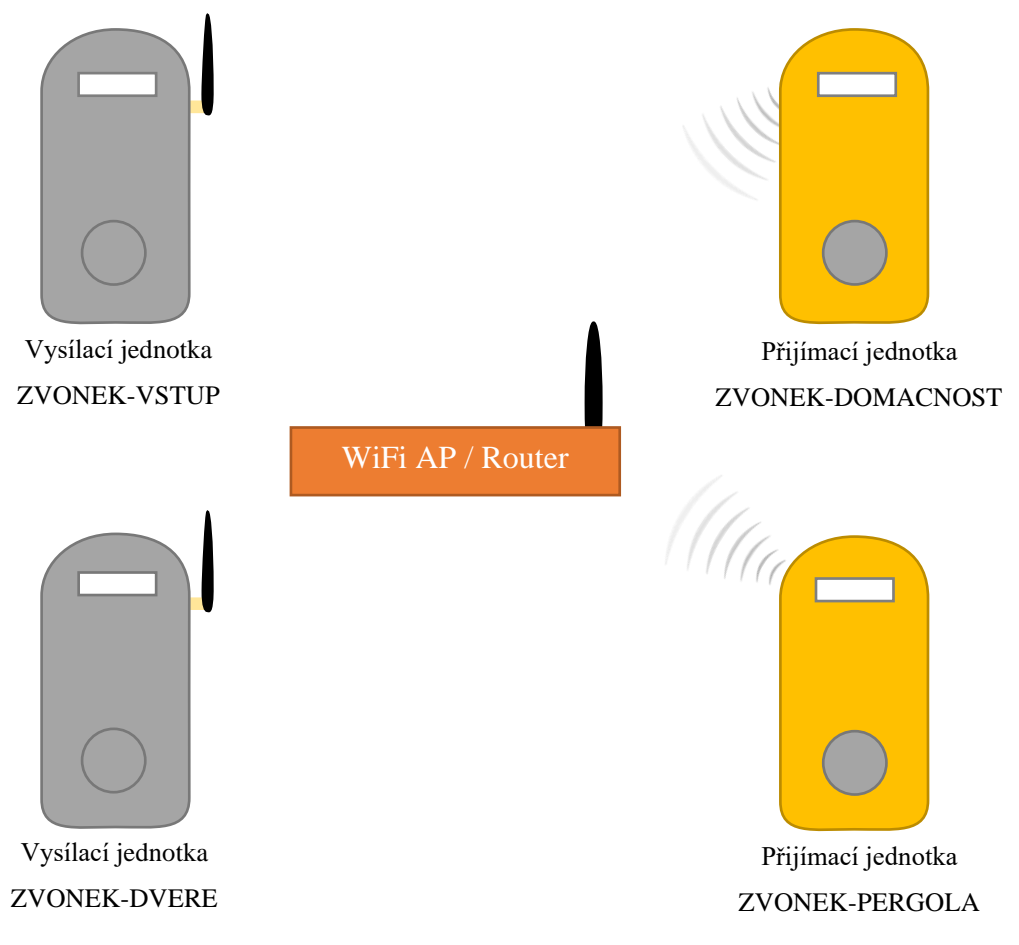

**Obrázek 3.1:** Diagram systému bezdrátových domovních zvonků

#### <span id="page-16-1"></span><span id="page-16-0"></span>Modul ESP32

Při výběru konkrétního modulu z nabídky společnosti Espressif byl kladen důraz na několik základních požadavků. Mezi ně patří dostatečná velikost flash paměti pro samotný program, ale také webové rozhraní a zvukové soubory, dvoujádrový procesor a možnost volby mezi integrovanou a externí anténou. Po průzkumu nabídky byl zvolen modul ESP32-WROOVER-B znázorněný na obrázku [2.2.](#page-12-1) Tento modul splňuje veškeré požadavky na konektivitu a výkon a díky 16 MB flash paměti také poskytuje dostatek úložného prostoru pro data.

Výběr mezi wifi anténou integrovanou na modulu ESP32 a externí připojenou pomocí pigtail propojky s konektory U.FL a RP-SMA je prováděn pomocí přepájení odporu R15/R14. Změnou orientace je volena cesta signálu, defaultně je zvolen výstup do U.FL konektoru, tudíž u vnitřních jednotek bylo potřeba odpor přepájet na druhou nabízenou pozici.

#### <span id="page-17-0"></span>**Signalizace**

Akustická signalizace byla vyřešena pomocí reproduktoru umístěného na předním panelu krabičky. Reproduktor byl zvolen s ohledem na předpokládané rozměry krabičky a plošného spoje o průměru 28 mm s maximálním příkonem 2 W a impedancí 8Ω.

Samotný audio signál je z čipu ESP32 přenášen pomocí sběrnice  $I^2S$  do D/A převodníku s integrovaným jednokanálovým zesilovačem MAX98357A. Jedná se o zesilovač třídy D s účinností dosahující 92 %, umístěný v pouzdře TQFN. Zesilovač dosahuje maximálního výstupního výkonu 1,8W při vstupním napájecím napětí 5 V a zátěži tvořené reproduktorem s impedancí 8  $\Omega$  [\[13\].](#page-42-13) Hlavní výhody tohoto řešení spočívají zejména v absenci analogové cesty audio signálu, která by mohla způsobovat rušení. Mezi další výhody patří kvalitnější audio signál v porovnání s integrovaným D/A převodníkem v ESP32 a energetická úspornost, na kterou je potřeba dbát zejména u jednotek napájených z akumulátoru. Při návrhu schématu zapojení, které je uvedeno na obrázku [3.2,](#page-17-1) jsem vycházel z výrobcem doporučeného zapojení. Zesilovač má možnost nastavení výstupního zesílení pomocí dvojice odporů  $R_{G1}$  a  $R_{G2}$ , v mém případě bylo zvoleno nejvyšší možné zesílení +12 dB, které dle tabulky v katalogu výrobce vyžaduje volnou pozici RG1 a odpor RG2 o hodnotě 100kΩ.

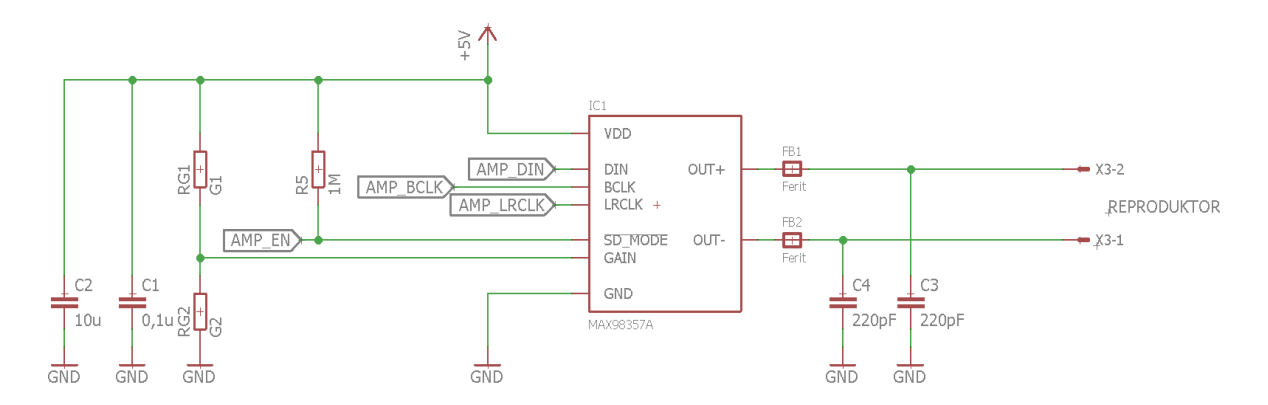

**Obrázek 3.2**: Schéma zapojení integrovaného audio zesilovače MAX98357A

<span id="page-17-1"></span>Optická signalizace je u modulů realizována dvěma způsoby. Jedním z nich je digitálně adresovatelná RGB LED zabudovaná přímo do hlavního tlačítka, která při stisku umožňuje signalizaci aktivity jak u vnější jednotky, tak u všech jednotek vnitřních pomocí prolínání barevného spektra. LED byla zvolena digitální zejména kvůli nedostatku volných výstupních pinů čipu ESP32. Zvolen byl model WS2812b, jedním z hlavních faktorů výběru bylo napájecí napětí, které u jednotek napájených z akumulátoru kolísá dle stavu baterie a u zvolené LED může být v rozsahu 3,5 – 5,3V. Dalším z faktorů byla velká svítivost, kompaktní rozměry díky SMD pouzdru 5050 a nízký klidový proud dosahující maximálně 1 µA. [\[14\]](#page-42-14)

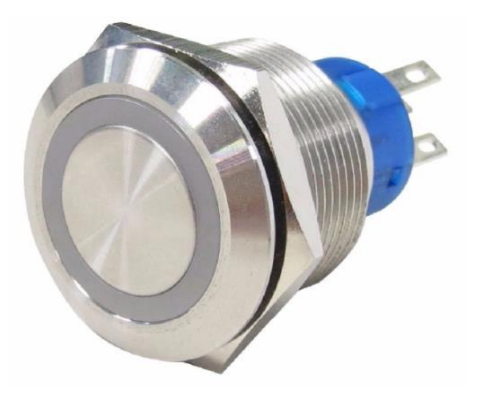

**Obrázek 3.3:** Tlačítkový spínač umístěný na všech jednotkách [\[15\]](#page-43-2)

**Obrázek 3.4:** Vnitřek tlačítka doplněný o digitální LED

Druhou metodou optické signalizace je displej využívající technologie OLED umístěný v předním panelu. Tento displej je využíván jednak pro diagnostické informace např. při nezdařeném pokusu o připojení k wifi, IP adresu webserveru apod. Displej dále slouží k indikaci, ze které jednotky přichází zvonění a u jednotek vysílacích je vypsána zpráva pro informaci zvonící osoby o probíhajícím zvonění. Displej byl zvolen o úhlopříčce 0,91" s rozlišením 128x32 pixelů, což je dostatek pro výrazný jednořádkový nebo informační dvouřádkový text. Byl zvolen modul s řadičem SSD1306, který umožňuje komunikaci po sběrnici I<sup>2</sup>C a napájení 3,3V. Jeho hlavní výhodou je dostupná dokumentace, snadná obsluha prostřednictvím dostupných knihoven a nízký klidový proud v neaktivním stavu klesající až k 10 µA.  $[16]$ 

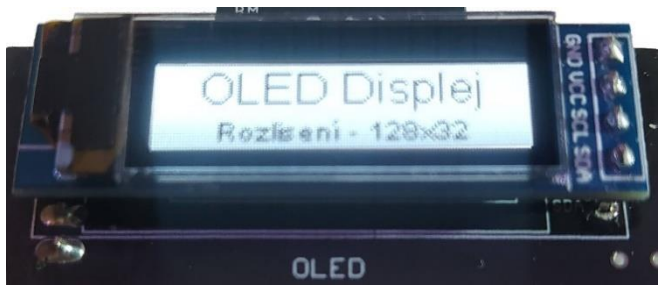

**Obrázek 3.5:** OLED Displej přímo na plošném spoji

Pro budoucí možnost implementace vzájemné audio komunikace mezi jednotlivými moduly a chytrým telefonem člena domácnosti bylo do jednotek navrhnuto osazení MEMS mikrofonu s integrovaným A/D převodníkem komunikující po sběrnici I<sup>2</sup>S. Konkrétní model byl zvolen INMP441 od společnosti InvenSense. Tento modul přináší výhodu v integrovaném převodníku, který minimalizuje možnost rušení vedením analogového signálu a využívá integrovaný sigmadelta převodník. Výhodou tohoto modelu je jeho vysoký poměr signálu k šumu, což usnadňuje práci s následující filtrací a zvyšuje výslednou srozumitelnost. Mikrofon je v SMD provedení umístěn přímo na plošném spoji a jeho zapojení uvedené na obrázku [3.6](#page-19-1) vychází z doporučení výrobce. [\[17\]](#page-43-1)

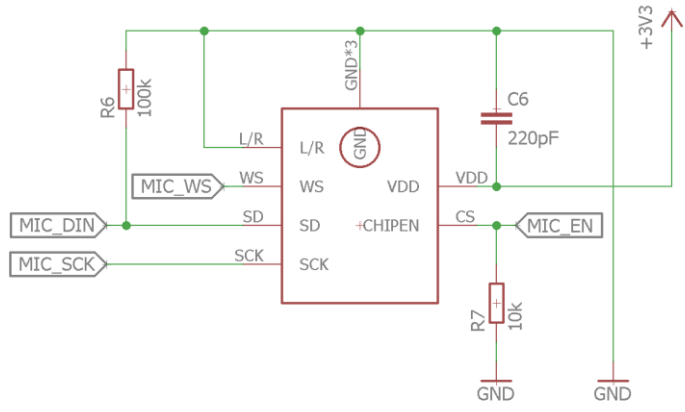

<span id="page-19-1"></span>**Obrázek 3.6**: Schéma zapojení I<sup>2</sup>S MEMS Mikrofonu INMP441

#### <span id="page-19-0"></span>Napájení

Požadavky na napájení byly u vnitřních jednotek vyřešeny díky micro USB konektoru na spodní straně jednotky, kam může být připojen standardní USB kabel s 5 V adaptérem do rozvodné sítě. Uvnitř je potřeba pro samotný čip ESP32, OLED displej a mikrofon toto napětí snížit na úroveň 3,3V. Tento převod zajišťuje obvod TC1107-3.3VOA od společnosti Microchip. Tento konkrétní model LDO byl zvolen zejména díky jeho velmi nízkému klidovému proudu typicky 50 µA, nízkému šumu na výstupu a dostatečnému výstupnímu proudu 300 mA. [\[18\]](#page-43-3) Schéma zapojení na obrázku [3.7](#page-19-2) opět vychází z doporučení výrobce a bylo doplněno o vyhlazovací kondenzátor C5 o hodnotě 220µF.

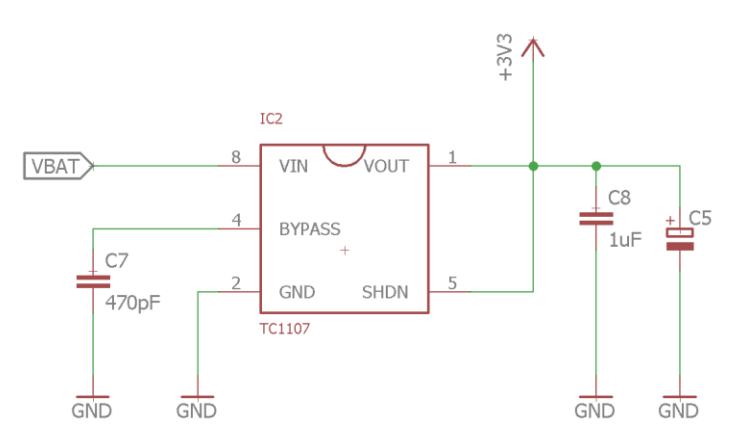

<span id="page-19-2"></span>**Obrázek 3.7:** Schéma zapojení 3,3V LDO regulátoru TC1107-3.3VOA

Napájení u vnějších jednotek je řešeno pomocí Li-ion baterie dobíjené solárním panelem. Baterie byla zvolena ve standardním rozměru 18650 od výrobce Samsung, model INR18650-35E s kapacitou 3450mAh.

Pro samostatný provoz bez potřeby baterii ručně dobíjet je navrženo dobíjení za pomoci solárního panelu. Ten byl zvolen v kompaktních rozměrech 110 x 136 mm a nabízí výstupní napětí 6 V a maximální výkon 2 W se špičkovým proudem 330 mA. Pro regulaci nabíjení baterie a převod napětí baterie na úroveň 5 V pro audio zesilovač byl navržen samostatný plošný spoj (Obrázek [3.11\)](#page-22-1), který bude osazen pouze u vnějších jednotek. Jádrem obvodu hlídající nabíjení akumulátoru ze solárního panelu je obvod CN3791, který zajišťuje nabíjení Li-ion baterie a je vybaven technologií MPPT, která umožňuje využívat fotovoltaický panel na maximum díky sledování optimálního provozního bodu.

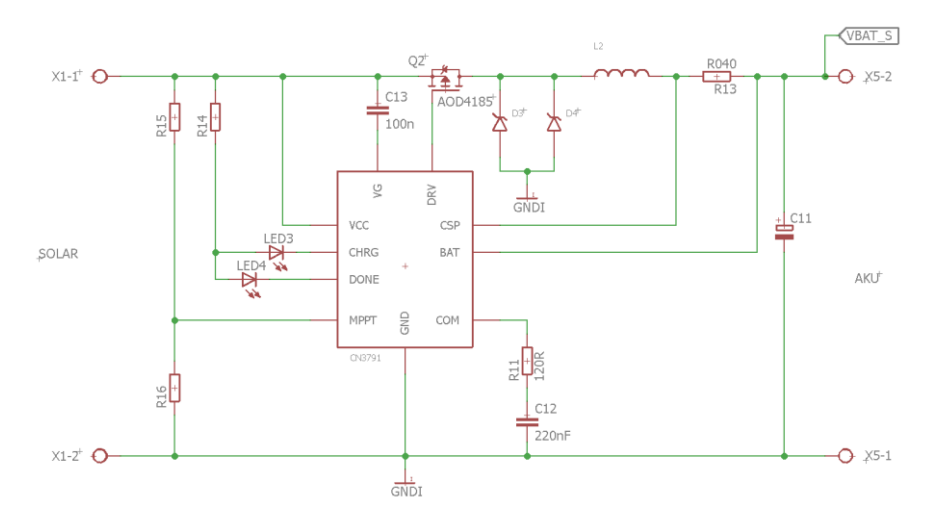

**Obrázek 3.8:** Schéma zapojení solárního regulátoru CN3791

Pro zajištění napájení integrovaného audio zesilovače a využití jeho plného potenciálu je zapotřebí zajistit stabilní 5V napájení i při napájení z akumulátoru, jehož napětí se pohybuje v rozsahu od 3 V do 4,2V. Toto je zajištěno pomocí obvodu MT3608, který umožňuje s vysokou účinností převod vstupního napětí 2 - 24V na výstupní napětí regulovatelné od 3V do 28V. Toto výstupní napětí je určeno poměrem odporů R10 a R12 vyobrazených ve schématu na obrázku [3.9.](#page-21-1) Hodnota těchto odporů byla vypočtena dle následujícího vzorce:

$$
U_{výst} = U_{REF} * \left(1 + \frac{R_{10}}{R_{12}}\right)
$$

$$
U_{REF} = 0.6 V
$$

$$
5 = 0.6 * \left(1 + \frac{120\,000}{R_{12}}\right) \Longrightarrow R_{12} = \frac{0.6 * 120001}{5} \approx 15k\Omega
$$

Tento regulátor je zapínán pomocí povolovacího pinu pouze v případě, že má probíhat přehrávání melodie z reproduktoru, jinak je po celou dobu v deaktivovaném stavu s minimálním klidovým proudem.

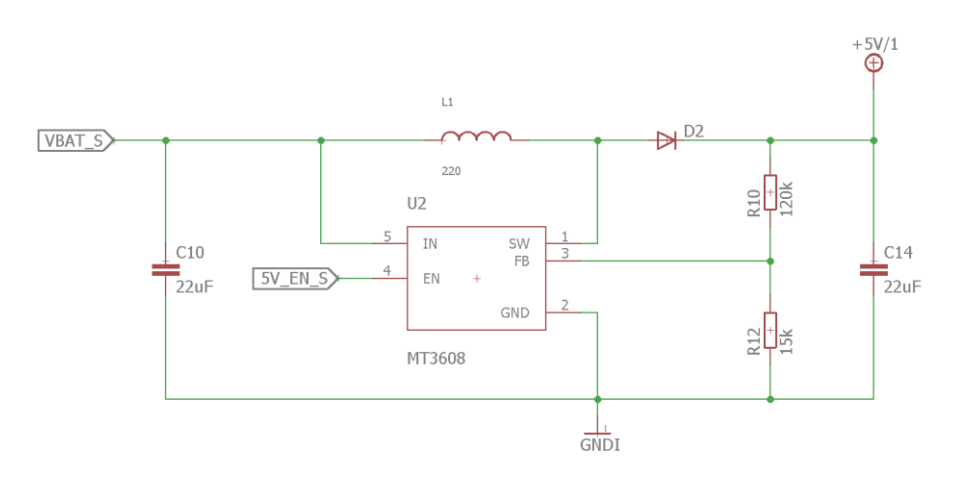

<span id="page-21-1"></span>**Obrázek 3.9:** Schéma zapojení step-up měniče MT3608

#### <span id="page-21-0"></span>**3.2. Návrh DPS**

Požadavky na desku plošných spojů byly zejména z hlediska rozměrů, aby byla výsledná jednotka co nejkompaktnější. Celý návrh je řešen 2 deskami. Hlavní plošný spoj se schématem v [Příloha 1](#page-45-0) bude v každé jednotce a obsahuje samotný čip ESP32, integrovaný audio zesilovač, MEMS mikrofon, 3,3V LDO regulátor a napájecí micro USB konektor s pájecími propojkami pro volbu zdroje napájení. Ze spodní strany je pouze OLED displej. Na desce jsou dále umístěny konektory pro připojení tlačítka se zabudovanou digitální RGB LED a reproduktoru. Výsledný tvar plošného spoje, viditelný na návrhu v obrázku [3.10,](#page-22-2) je dán návrhem krabičky. Kruhový otvor uprostřed je určen pro průchod tlačítka skrz desku pro zajištění co nejmenších rozměrů.

Na druhé desce (Obrázek [3.11\)](#page-22-1), která bude skrze propojovací piny usazena nad hlavní deskou, je řešena regulace nabíjení ze solárního panelu a převod napětí akumulátoru na stabilních 5 V pro audio zesilovač. Schéma zapojení je uvedené v příloze [2.](#page-48-0)

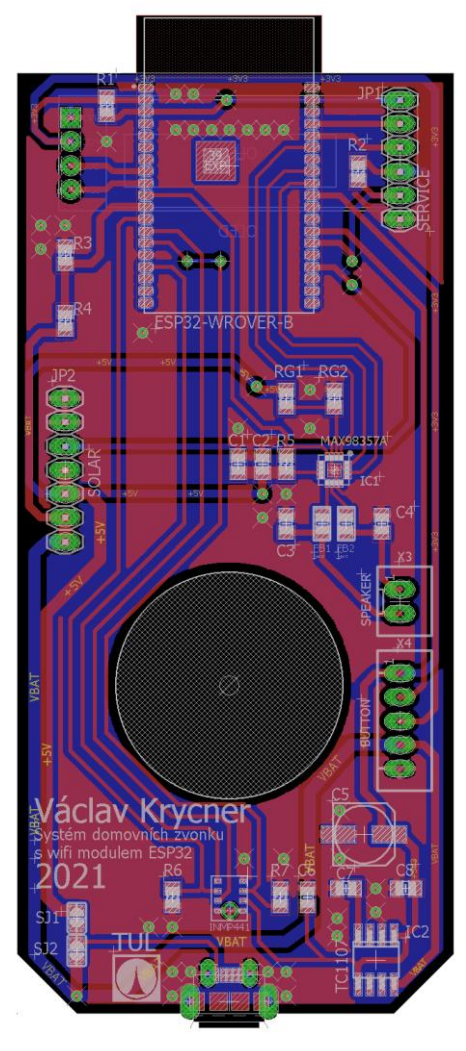

<span id="page-22-1"></span>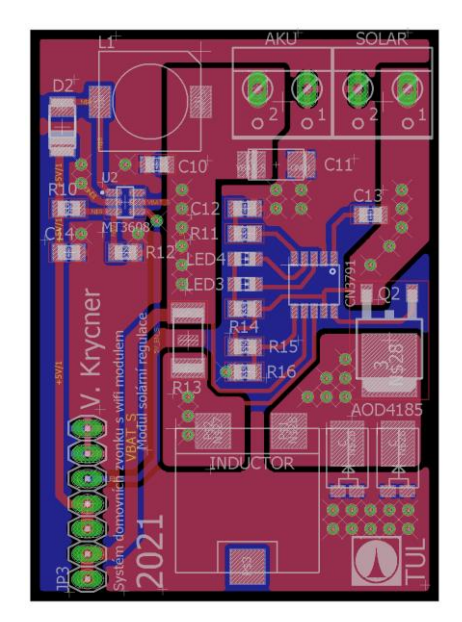

**Obrázek 3.11:** DPS solární regulace

**Obrázek 3.10:** Hlavní DPS

#### <span id="page-22-2"></span><span id="page-22-0"></span>**3.3. Software**

Program pro samotný modul ESP32 byl psán ve vývojovém prostředí Visual Studio Code s využitím doplňku Platform.IO umožňujícím kompilaci, nahrávání a sériovou komunikaci pro ladění přímo s čipem. Kód pro samotný čip byl napsán v jazyce C++ s využitím vlastností freeRTOS na frameworku ESP-IDF, dále byl využit značkovací jazyk HTML, kaskádové styly CSS a jazyk JavaScript pro návrh webového rozhraní. Celý program je univerzální a shodný pro přijímací i vysílací jednotku, veškerá konfigurace je přístupná z webového rozhraní a je možné kdykoliv jednotky překonfigurovat na jiné rozložení přijímačů / vysílačů.

#### <span id="page-23-0"></span>Program ESP32

V záhlaví programu jsou inicializovány veškeré knihovny a deklarovány proměnné v programu využívané, je zde definice všech používaných vstupních a výstupních pinů a také základní konfigurace jednotky, která je použita v případě prvotního startu nebo poškození souboru ve vnitřním úložišti.

Prvotní volanou funkcí je funkce *Setup,* ve které proběhne inicializace souborového systému SPIFFS a vyčtení konfiguračního souboru ve formátu JSON. V této inicializační části je dále rozhodováno podle způsobu spuštění, zdali došlo ke spuštění vlivem připojení napájecího napětí nebo probuzení z režimu nízké spotřeby. Toto má vliv zejména na pořadí inicializace jednotlivých komponent. U vysílací jednotky je potřebné rychlejší spuštění bez výpisu inicializace na displej z důvodu rychlé odezvy na stisk tlačítka při probuzení jednotky z režimu nízké spotřeby.

Jedním z bloků inicializace je spuštění a konfigurace wifi rozhraní. V této funkci dojde nejprve k pokusu o připojení k wifi síti uložené v konfiguračním souboru s aplikací případného ručního nastavení IP adres nebo s přiřazením IP adres od lokálního DHCP serveru, dále je před samotným připojením nastaven název hostitele, aby odpovídal nastavenému názvu jednotky. Název jednotky je v případě prvotního spuštění generován automaticky a tvoří ho z první části text "ZVONEK" a v druhé části pro unikátnost posledních 6 znaků MAC adresy jednotky. Tento název může být z webové konfigurace libovolně změněn.

Pokud není v konfiguračním souboru uložen žádný název wifi sítě k připojení nebo se připojení nezdařilo, přejde jednotka do režimu vysílání vlastní wifi sítě (režim AP). Název wifi sítě je volen jako název jednotky a je vypsán spolu s defaultním heslem na displeji zařízení. Tato wifi síť slouží především ke konfiguraci jednotky pro připojení k domácí síti, tudíž je ihned po připojení nabídnuto zařízení otevření webové stránky jednotky pro její konfiguraci. Tuto funkci zajišťuje DNS server spouštěný na ESP32 v tomto režimu.

Po úspěšném připojení k wifi síti je dále inicializováno naslouchání na UDP portu 50029 využívaném pro rychlý přenos informace o zvonění. Port 50029 byl zvolen ze skupiny volných portů k soukromému využití, aby nedošlo ke kolizi s jinou aplikací pracující na nižších portech.

Při konfiguraci webového serveru jsou definovány jednotlivé procedury, které se provádí při daném požadavku. V tomto případě je při dotazu na libovolný soubor tento soubor odeslán z úložiště SPIFFS s výjimkou následujících požadavků. Jedním ze speciálních požadavků je HTTP POST žádost "*/upload*", která vyvolá funkci *nahravaData* obsluhující nahrávání zvukového souboru a jeho ukládání do souborového systému SPIFFS pod názvem *zvoneni.mp3*. Tento soubor je následně využíván jako vyzváněcí melodie při indikaci zvonění.

Dalším naslouchaným požadavkem je GET požadavek "/scan" který vyvolá v mikrokontroleru skenování okolních wifi sítí a jejich uložení do strukturovaného JSON textu v následujícím formátu

```
\Gamma{
     "rssi": -44, - Úroveň síly signálu
     "ssid":"nalezenaWifi", - Název wifi sítě
     "bssid":"00:00:00:00:00", - MAC adresa wifi AP
     "channel": 5, - Kanál wifi sítě
     "secure": 3– Zabezpečení wifi sítě
     } 
]
```
Tento soubor je následně spolu s odpovědí 200 (OK) odeslán na stranu klienta, který ho zpracuje, wifi sítě seřadí podle úrovně signálu, dle úrovně signálu určí indikační ikonu a celou tuto informaci včetně kanálu wifi sítě zobrazí na webové stránce.

Dalším z naslouchaných požadavků je GET požadavek "/stav", který vytvoří na straně mikrokontroleru JSON obsahující informace související s wifi připojením aktuální jednotky, formát JSON souboru je proměnný podle toho, jestli jednotka vysílá wifi síť nebo je připojena k domácí síti. Tento soubor je poté odeslán ke klientovi, zpracován a stav včetně příslušných ikon zobrazen ve webovém prostředí.

```
webServer.on("/hledej", HTTP_GET, [](AsyncWebServerRequest *request){
     vynuceneHledan = 1;
     request->send(200);
   });
```
Předposlední z naslouchaných požadavků tvoří POST požadavek "*/tovarko*", který provede smazání konfiguračního JSON souboru z flash pamětí jednotky a jeho nové vytvoření s parametry pevně zadanými v kódu. Po tomto úkonu proběhne restart jednotky s aplikovanými změnami.

Poslední požadavek "*/ulozeniDat*" obstarává uložení dat z webového rozhraní do konfiguračního souboru, jejich aplikování a restart jednotky. Data jsou přijímána ve formátu strukturovaného textu JSON a celý soubor je uložen v integrované flash paměti SPIFFS.

V průběhu inicializace jednotky je vytvořeno několik "paralelně" probíhajících úloh za pomoci funkcí z operačního systému reálného času freeRTOS. Jednotlivé úlohy jsou rozloženy na obě jádra mikrokontroleru a jsou zpracovávána v časových oknech, které plánuje právě freeRTOS. Mezi tyto úlohy patří následující funkce:

*obsluhaAudio* – využívána pro obsluhu I<sup>2</sup>S D/A převodníku a zajištění plynulého přehrávání

*obsluhaLED* – obstarává plynulé prolínání RGB LED v tlačítku

*obsluhaStisku* – zajišťuje čtení stavu tlačítka s detekcí podržení

*zasliZvoneni* – obsluhuje odeslání udp paketu všem přijímacím jednotkám

*rychlyInit* – spuštěna pouze jednou, urychluje spouštění díky paralelní inicializaci více komponent

Hlavním důvodem rozložení těchto operací do jednotlivých úloh je odlehčení hlavní smyčce programu a zajištění plynulosti a dostatku času pro jednotlivé úlohy.

Po úspěšné inicializaci program v závislosti na jednotce přejde do nekonečného čekání na stisk tlačítka a zajišťuje webový server nebo v případě venkovní baterií napájené jednotky přejde do režimu nízké spotřeby, tzv. deepsleep. Před přechodem do tohoto režimu dojde k nakonfigurování probouzecích podmínek, která je v tomto případě pouze jedna, a to stisk tlačítka na vstupně výstupním pinu 4, kam je přivedeno hlavní tlačítko. V úsporném režimu čip sníží svoji spotřebu na průměrných 15 µA díky deaktivaci všech vnitřních komponent s výjimkou ULP koprocesoru a modulu reálného času RTC tak jak je znázorněno na obrázku [3.12](#page-26-1)

#### Deep Sleeep

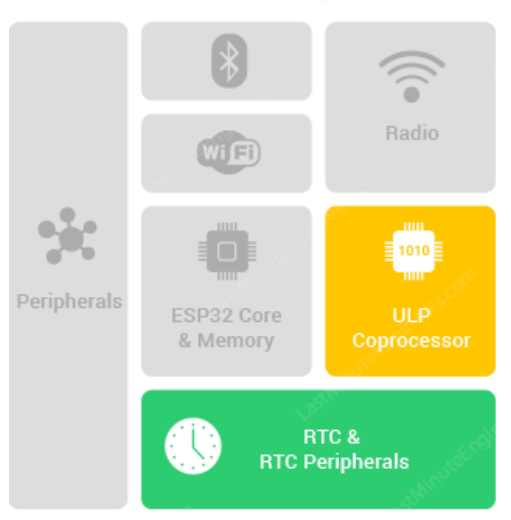

**Obrázek 3.12:** Vnitřní blokové schéma ESP32 v režimu deepslee[p \[19\]](#page-43-4)

<span id="page-26-1"></span>Mezi další funkce prováděné programem patří ukládání a čtení proměnných z paměti flash. Proměnné jsou ukládány ve FLASH paměti jako soubor "config.json", kde jsou uložené veškeré potřebné parametry jednotky. Struktura tohoto souboru je popsána v odstavci zabývajícím se webovým rozhraním, neboť je shodný s JSON souborem odesílaným klientovi webové konfigurace. Tento krok je prováděn při spuštění a po každém odeslání konfigurace jednotky z webového prostředí.

#### <span id="page-26-0"></span>Webové rozhraní

Konfigurace základních parametrů všech jednotek je zajištěna pomocí grafického rozhraní spouštěného v zařízení uživatele jako webová stránka. Webové rozhraní je u vnitřních jednotek dostupné kdykoliv a je možné ho otevřít po zadání IP adresy jednotky nebo doménového jména do webového prohlížeče. U venkovních baterií napájených jednotek je webové rozhraní defaultně deaktivované. K jeho aktivaci dojde při podržení hlavního tlačítka o 5 s déle, než je nastavená doba indikace a prolínání RGB diody. Na displeji se po tomto intervalu držení zobrazí zpráva o aktivaci webserveru a jeho IP adresa v lokální síti, pod kterou je k němu možný přístup. U venkovních jednotek dojde po uložení dat nebo při stisku tlačítka k jeho deaktivaci a přechodu jednotky do režimu nízkého příkonu.

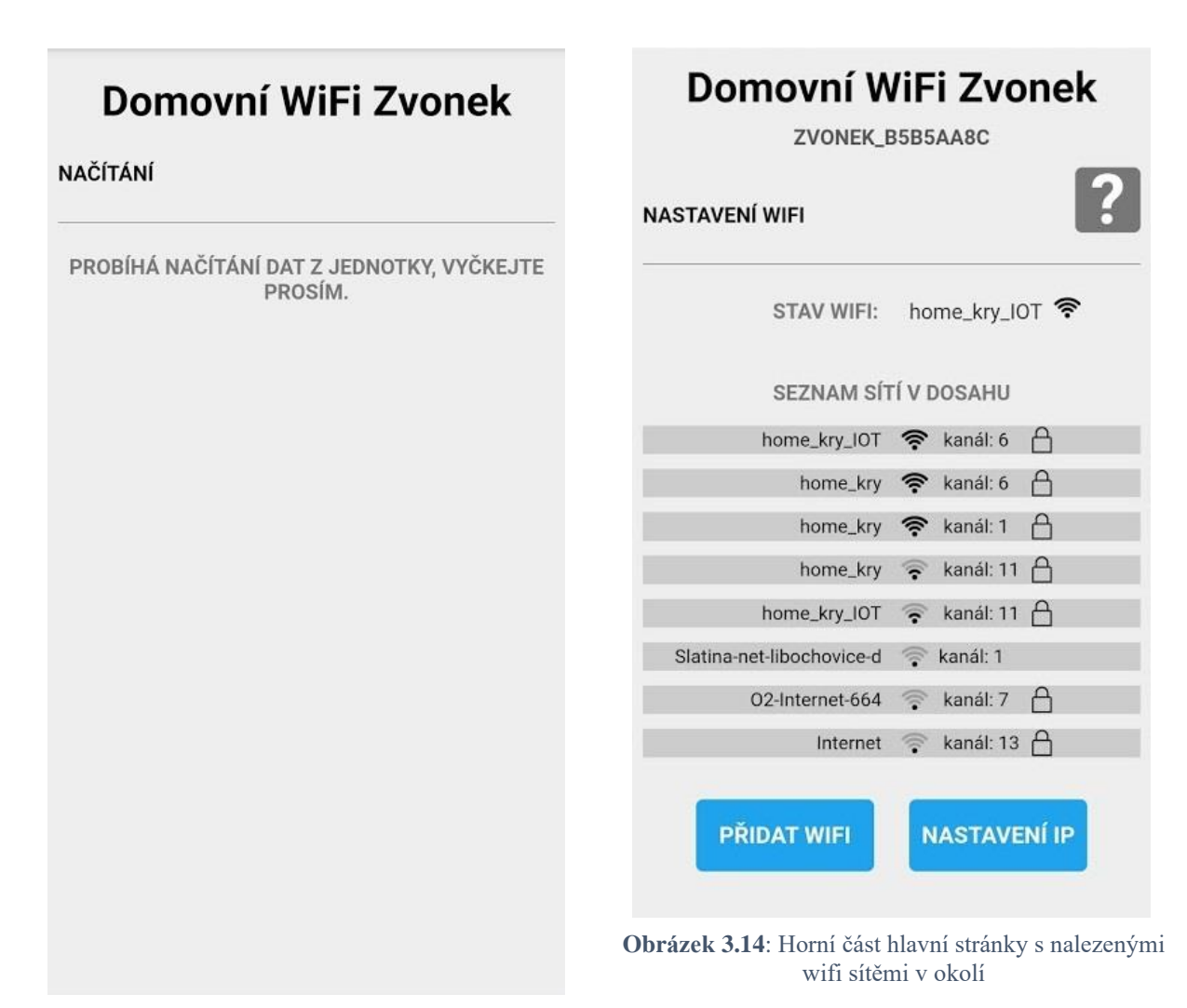

<span id="page-27-1"></span><span id="page-27-0"></span>**Obrázek 3.13**: Informační stránka o načítání dat

Webové rozhraní bylo navrženo pomocí standardního značkovacího jazyka html s využitím kaskádových stylů a JavaScript kódu, který využívá AJAX pro komunikaci se serverem. Celý web je navržen jako jedna stránka, na které jsou dynamicky zobrazovány jednotlivé sekce. Tato metoda byla zvolena z důvodu urychlení práce na webové stránce díky tomu, že je všechen obsah webové stránky již stažen na straně klienta a není potřeba načítat další html stránky. Webová stránka byla optimalizována pro ideální zobrazení na všech velikostech obrazovek díky dynamické změně velikosti jednotlivých prvků v závislosti na velikosti zařízení. Při načtení webové stránky nejprve dojde k vypsání hlášky o vyčítání dat z jednotky (Obrázek [3.13\)](#page-27-0), kdy JavaScript na pozadí vyšle požadavek webovému serveru k zaslání kompletní konfigurace ve formátu strukturovaného textu JSON. Server odpoví zprávou s obsahem v následujícím formátu:

```
{
    "ZvonekID": "ZVONEK_B5B5AA8C", - Unikátní název jednotky
    "firstRunDefault": true, - Indikace prvního spuštění
    "WiFi_SSID": "domaciWifi ", - Název wifi sítě
    "WiFi_PSSWD": "hesloOdWifi", - Heslo od wifi sítě
    "prijemce": false, - Indikace příjemce / vysílače
    "reproVolume": 21, - Úroveň hlasitosti reproduktoru (0–21)
    "ipZDHCP": true, - Využívání přidělené nebo statické IP adresy
    "StaticIP": [192, 168, 1, 200], - IP adresa jednotky
    "subnet": [255, 255, 255, 0], - Maska sítě jednotky
    "gateway": [192, 168, 1, 1], - Brána
    "dobaProlinani": 10000, - Čas prolínání RGB LED v ms 
    "prehravatZvoneni": true, - Definice přehrávání zvonění u vysílacích jednotek
}
```
Po obdržení všech informací jsou data vyplněna do odpovídajících prvků na webové stránce a klientovi je zobrazena hlavní webová stránka vyobrazena ve dvou částech na obrázku [3.14](#page-27-1) a [3.18.](#page-30-0)

Na této stránce má uživatel možnost kontrolovat stav akumulátoru (u jednotek z něj napájených), zobrazit stav wifi spojení a seznam okolních wifi sítí. Seznam okolních wifi sítí je skenován každých 15 s za pomoci JavaScript kódu, který za pomoci AJAXu vysílá na server požadavky "/scan" a čeká na odpověď ve formě JSON textu. Struktura textu, který vrátí ESP32, je představena v předchozí kapitole zabývající se požadavky webového serveru.

U každé ze sítí nalezených v okolí jednotky je vykreslen údaj o síle signálu, kanál, na kterém wifi AP vysílá a zdali se jedná o zabezpečenou nebo nezabezpečenou síť. Po zvolení libovolné sítě ze seznamu se otevře stránka se zadáním údajů potřebných k připojení a tlačítko pro potvrzení připojení k vybrané wifi síti, tato webová stránka je zobrazena na obrázku [3.16.](#page-29-0) V případě připojování jednotky ke skryté síti nebo síti, která aktuálně nevysílá je možnost tuto síť ručně přidat otevřením okna "přidat wifi" – obrázek [3.15.](#page-29-1) Manuální konfigurace IP adres nebo možnost zapnout funkci automatického přiřazování adres z DHCP serveru v lokální síti je možná v okně "nastavení IP", které je zobrazeno na obrázku [3.17.](#page-30-1)

V pravém horním rohu je také možnost po kliku identifikovat konkrétní jednotku v domě. Po stisku tohoto tlačítka je na jednotku zaslán požadavek pro přehrávání unikátní uložené melodie sloužící k identifikaci zařízení a na displej se vypíše název přístroje a jeho IP adresa.

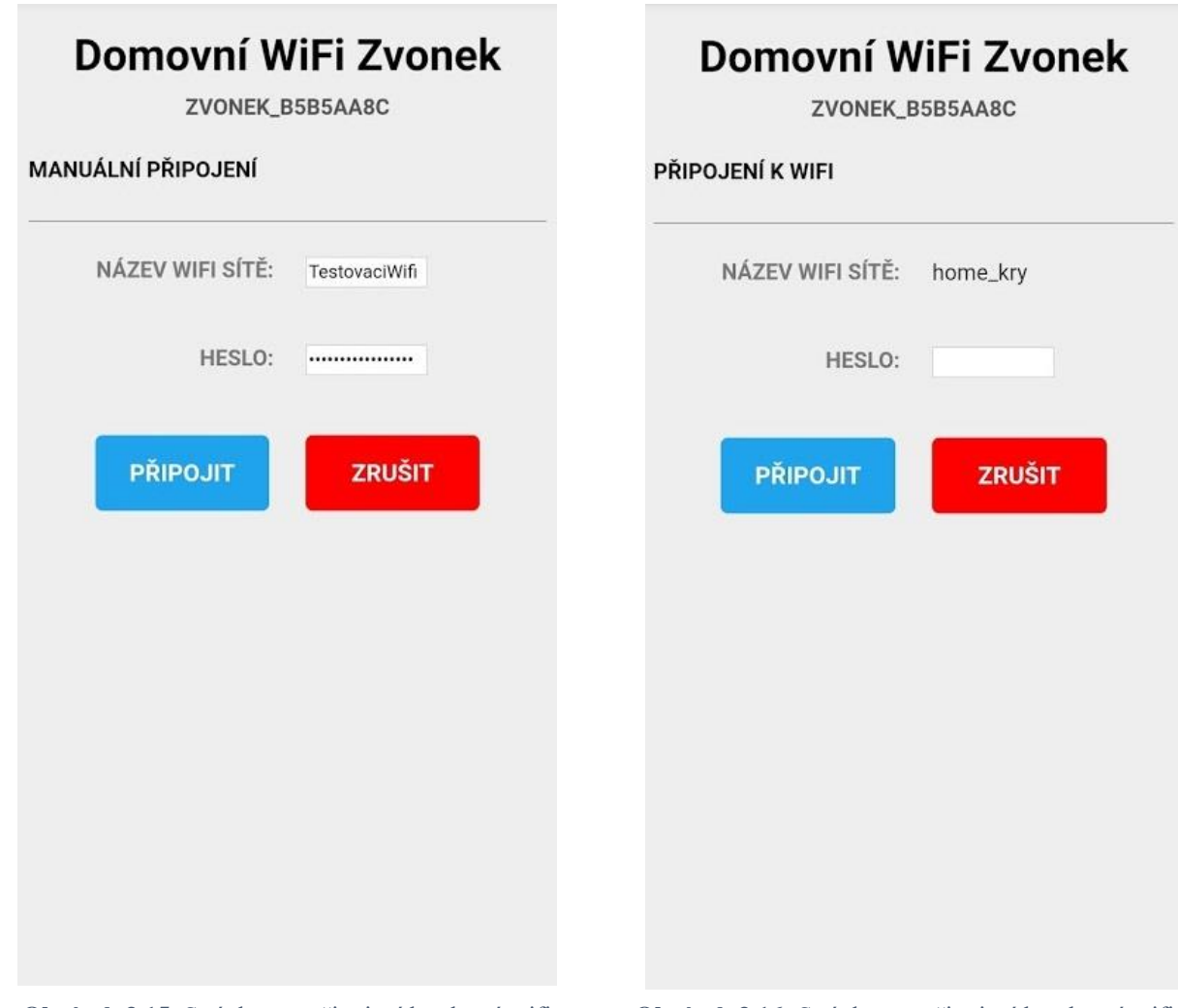

<span id="page-29-1"></span>**Obrázek 3.15**: Stránka pro připojení ke skryté wifi **Obrázek 3.16:** Stránka pro připojení k vybrané wifi

<span id="page-29-0"></span>

V další sekci je poté konfigurace samotné zvonkové jednotky (Obrázek [3.18\)](#page-30-0). Je možnost snadno překonfigurovat jednotky z příjímací na vysílací a naopak. U obou je poté možnost upravit název zařízení zobrazovaný v záhlaví webové stránky, na případné protistraně a používaný také jako doménové jméno v lokální síti. Konfigurace dále umožňuje měnit hlasitost, dobu, po kterou bude probíhat optická indikace a vyzváněcí melodii, kterou je možné z webového rozhraní nahráním jiného souboru s libovolným názvem a příponou .mp3 změnit. V případě konfigurace vysílací jednotky je zde také zobrazena možnost povolit přehrávání vyzváněcí melodie na straně volací jednotky, tato funkce je užitečná k ujištění zvonící osoby, že probíhá zvonění a jednotka je funkční.

Veškerá konfigurace je na zařízení vyslána až po stisku tlačítka "uložit nastavení" ve spodní části, které data z prvků webové stránky uloží do strukturovaného textu a zašle na server s požadavkem na restart jednotky. Jednotka po spuštění vyčte upravený konfigurační soubor a aplikuje nastavení v něm uložené. Z webového rozhraní je dále možnost vyvolat tovární obnovení, které nahradí data v konfiguračním souboru defaultními. V tomto případě jednotka přejde do režimu vysílání vlastní wifi sítě s názvem a heslem vypsaným na displeji a veškerá uživatelská konfigurace je smazána a musí být znovu nastavena z webového prostředí.

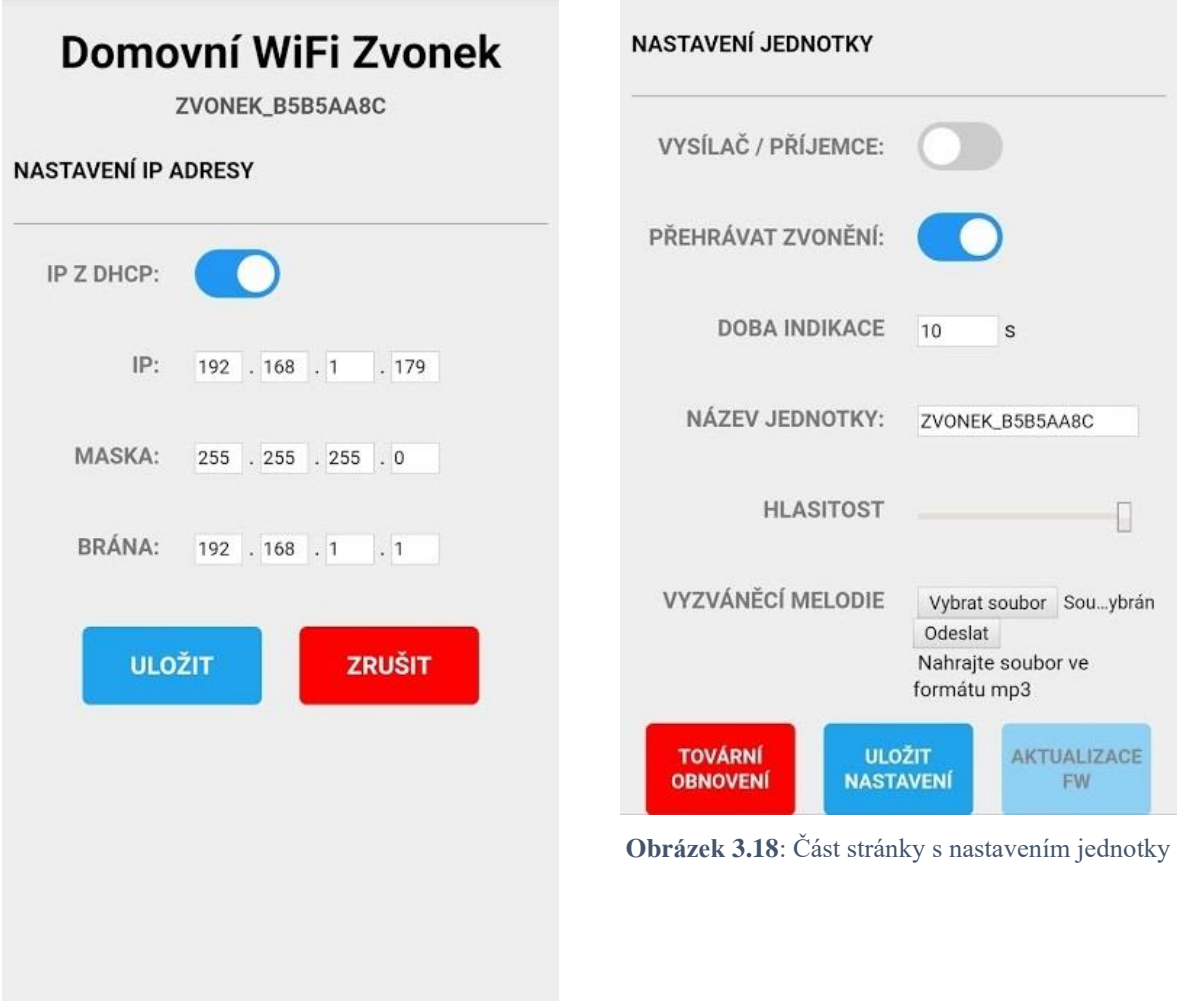

<span id="page-30-1"></span><span id="page-30-0"></span>**Obrázek 3.17**: Stránka konfigurace IP adres

#### <span id="page-31-0"></span>**3.4. Komunikace**

Pro rozeslání zprávy z vysílací jednotky na všechny přijímací je využíváno protokolu UDP. UDP komunikace byla zvolena především pro snadnou možnost broadcastu na všechny adresy v síti a rychlost odeslání zprávy, kdy na rozdíl od HTTP GET/POST požadavků není potřeba po vyslání čekat na odpověď. Přijímací jednotka při inicializaci spustí naslouchání na portu 50029 a vyhodnocuje všechen broadcastovaný provoz. V momentě, kdy zachytí zprávu s obsahem začínajícím řetězcem "Zvoni=" jednotka přečte celá data, která se skládají z řetězce "Zvoni=IDjednotky", kdy pod IDjednotky je uložen název jednotky, ze které přišlo zvonění a tento text je spolu se zahájením přehrávání uložené melodie vypsán na displeji přijímací jednotky. Vysílací jednotka při stisku tlačítka a úspěšné inicializaci wifi sítě vyšle UDP broadcast na zmíněném portu s obsahem zprávy v uvedeném tvaru.

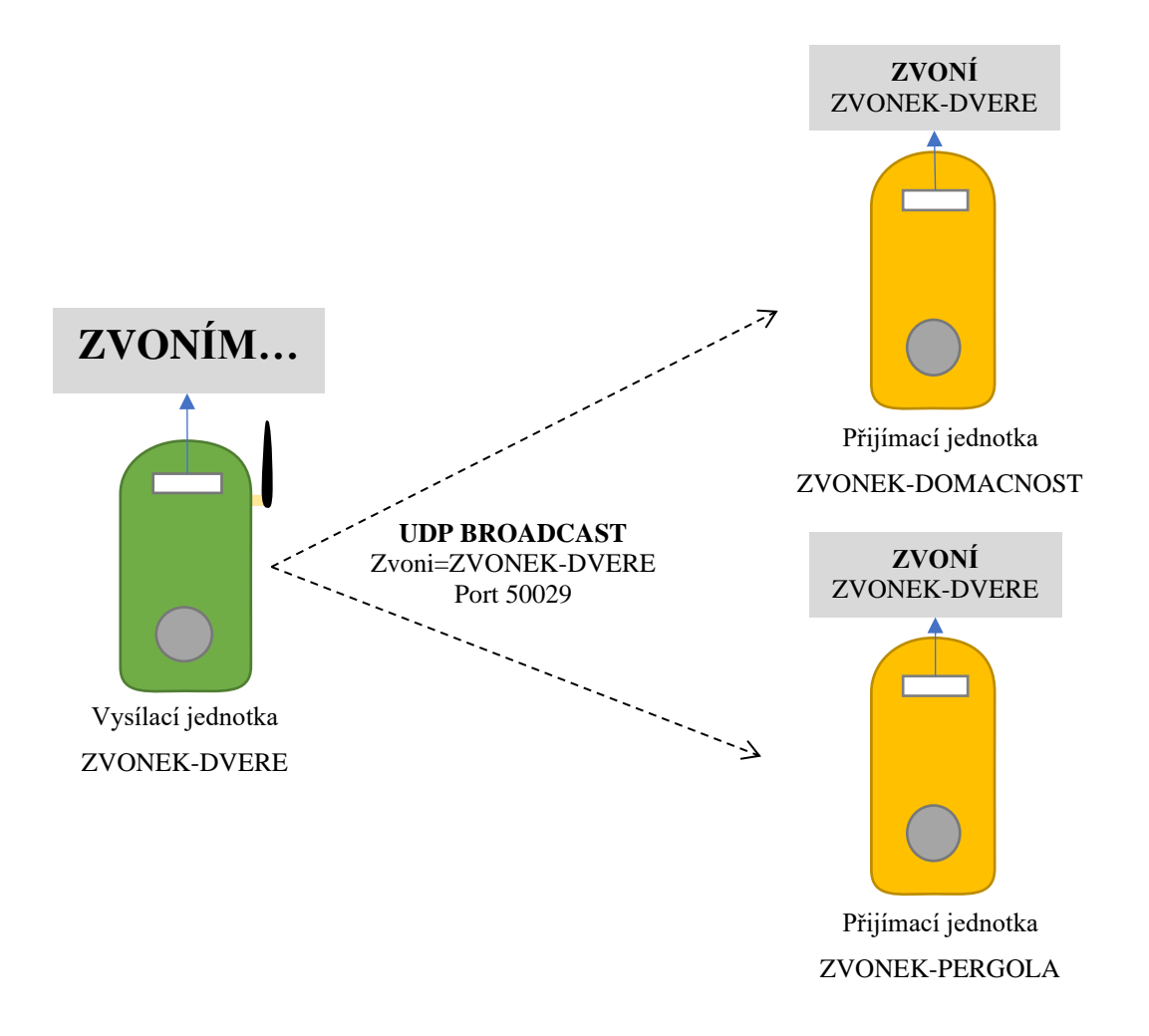

**Obrázek 3.19:** Diagram znázorňující vyslání informace o zvonění

#### <span id="page-32-0"></span>**3.5. Návrh krabiček**

Plošné spoje se všemi komponenty bylo potřeba usadit do krabičky. Ta musí být dostatečně odolná, aby vydržela odolávat vnějším vlivům. U vnitřních jednotek je pro napájení ve spodní části průchod pro napájecí micro USB konektor. U venkovních jednotek je ve spodní části výřez pro průchod vodiče k solárnímu panelu umístěnému externě. Také je u venkovní jednotky pro zvýšení dosahu signálu implementována externí anténa namontovaná na krabičce.

Pro prototypovou výrobu byla využita technologie FDM 3D tisku. Výhodou je velmi snadná výroba prototypu a možnost barevného sladění dle výběru materiálu. Materiál pro tisk byl zvolen PETG, zejména pro svou teplotní odolnost a relativní nenáročnost na tisk. 3D model krabičky na obrázku [3.20](#page-32-1) byl pro snadný tisk rozdělen do 3 částí, jak je znázorněno na obrázku [1](#page-50-0) v příloze [3.](#page-50-1)

<span id="page-32-1"></span>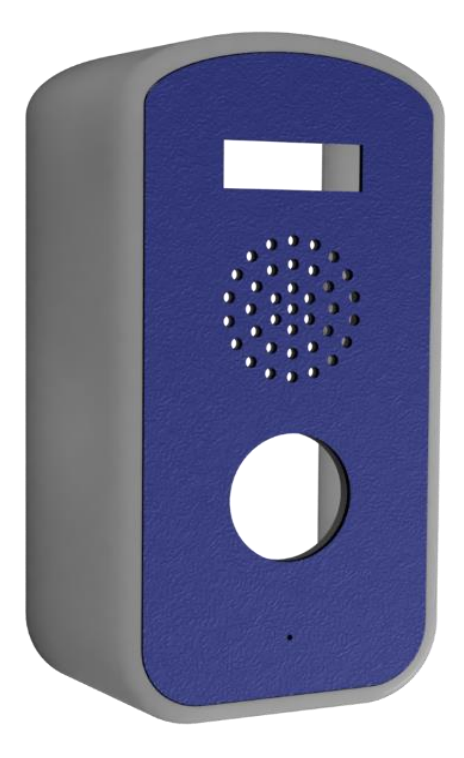

**Obrázek 3.20:** 3D model krabičky prototypu

## <span id="page-33-0"></span>**4. Realizace prototypu**

Ukázkový prototyp systému byl realizován v počtu 4 kusů představujících 2 vnitřní jednotky napájené ze síťového adaptéru a 2 vnější napájením zcela samostatné jednotky.

## <span id="page-33-1"></span>**4.1. Plošný spoj**

Plošný spoj byl vyroben u firmy JLCPCB sídlící v Číně v celkovém počtu 5ks hlavních desek a 5ks desek pro solární regulaci. Desky byly osazeny dle navrženého schématu a po oživení za pomoci laboratorního zdroje naprogramovány a usazeny do krabiček.

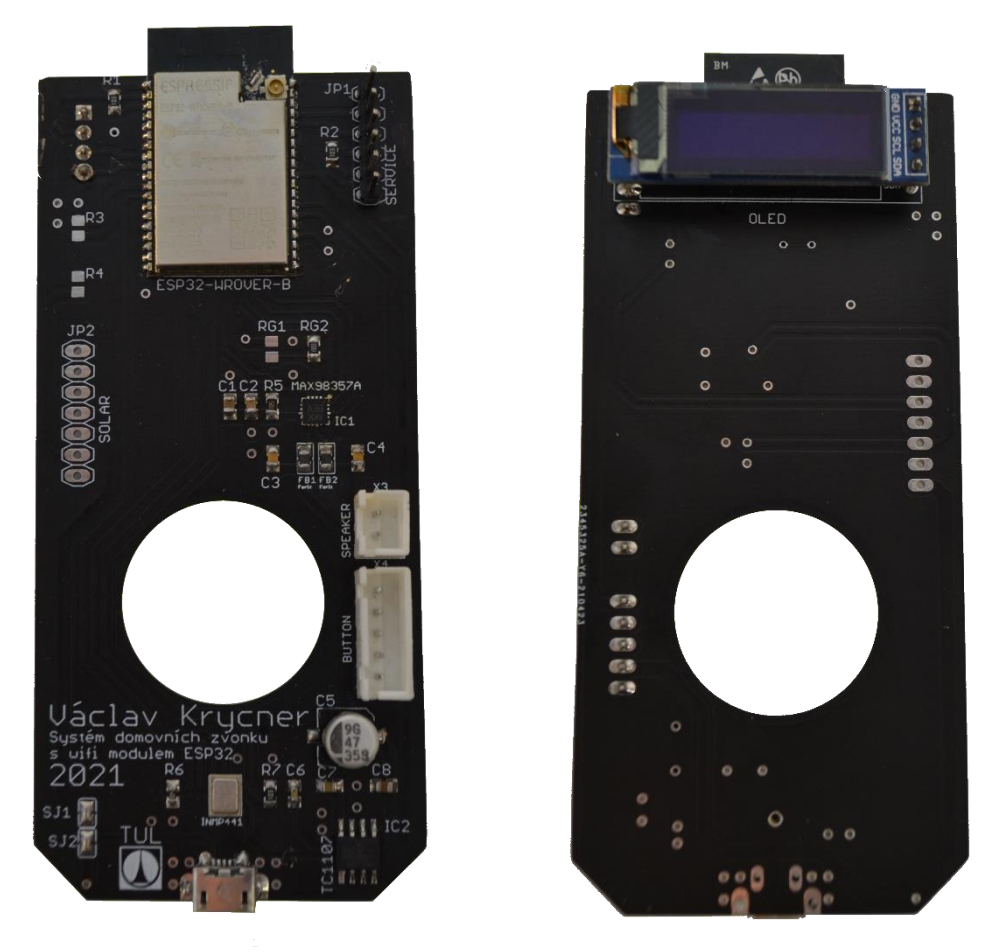

**Obrázek 4.1:** Osazené plošné spoje pro vnitřní jednotku – vrchní a spodní strana

#### <span id="page-34-0"></span>**4.2. 3D Tisk**

Krabička znázorněná na obrázku [4.2](#page-34-1) byla vytištěna na domácí 3D tiskárně ze 3 dílů + spodního dílu pro montáž na zeď. Po slepení těchto dílů byla krabička osazena elektronikou a byl namontován zadní panel. Krabička byla navržena pro snadný 3D tisk a celkový čas na tisk 1 vnitřní krabičky byl zhruba 6 h. Na první je také demonstrována možnost barevného přizpůsobení dle přání a koncového umístění jednotky. Všechny krabičky byly vytištěny z materiálu PETG pro dostatečnou teplotní odolnost.

<span id="page-34-1"></span>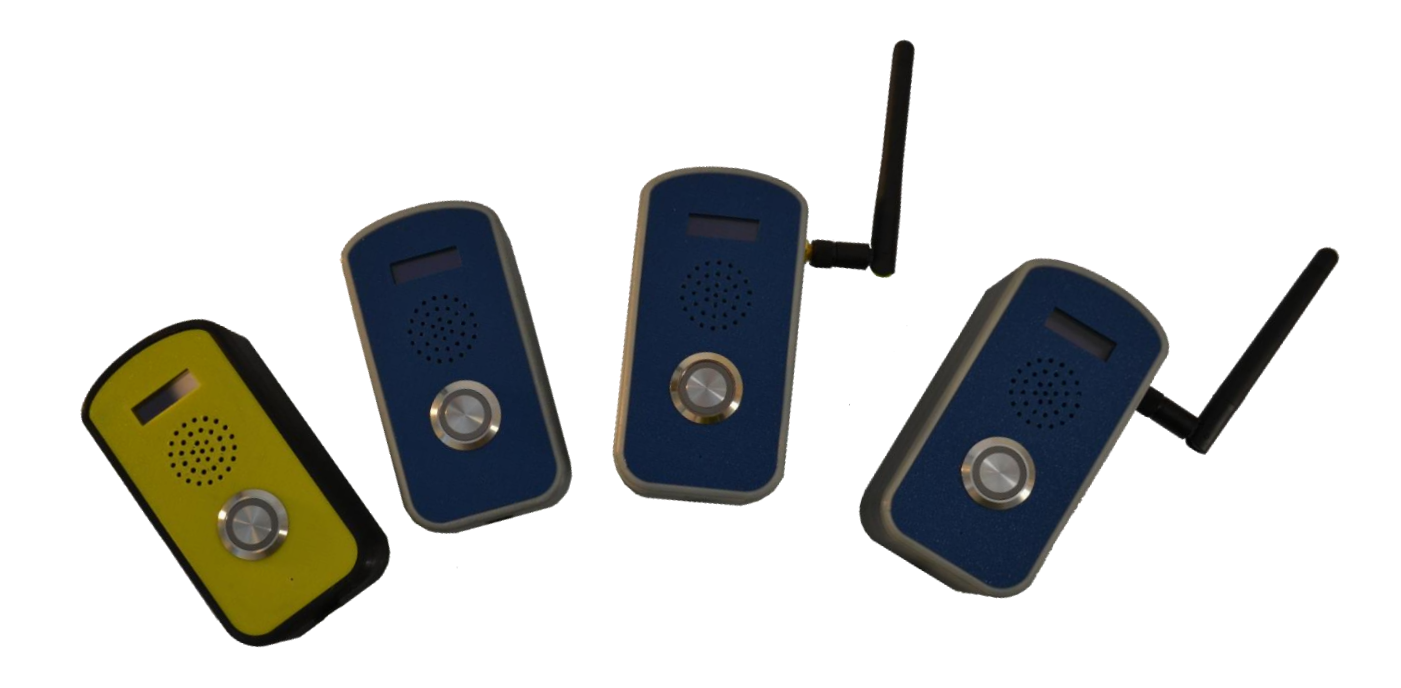

**Obrázek 4.2:** Fotografie vytištěných krabiček

## <span id="page-35-0"></span>**5. Testování a možnosti využití**

Testování celého systému probíhalo v domácím prostředí při připojení k běžné domácí síti tvořené centrálním routerem a několika různými wifi AP. Jednotky neměly problém s připojením k žádnému AP a pracovaly dle očekávání. Venkovní jednotky měly u vstupní brány a dveří díky externí anténě vyvedené z krabičky lepší příjem signálu než mobilní telefon na stejném místě, z toho je usouzeno že je toto řešení vhodné i pro vzdálenější místa od domu.

#### <span id="page-35-1"></span>**5.1. Napájení**

Při testování bylo potřeba se zaměřit na měření příkonu především u venkovních akumulátorem napájených jednotek. Moduly jsou osazeny lithium-iontovým akumulátorem o standardní velikosti 18650 s kapacitou 3450 mAh. Jednotlivé proudové odběry v různém stavu jsou uvedeny v následující tabulce.

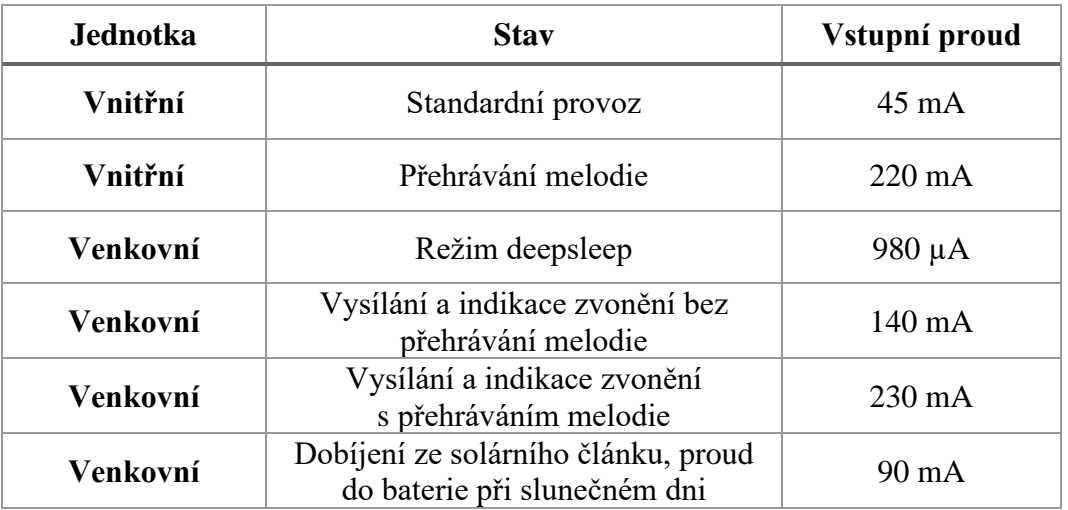

**Tabulka 1:** Naměřený proudový odběr jednotek

Z tabulky vyplývá potřeba vnitřního adaptéru o minimálním výstupním proudu 250 mA, většina standardních adaptérů ovšem nabízí maximální výstupní proud v rozmezí 500 – 2000 mA, tudíž bude možné využívat běžně dostupné adaptéry.

U venkovních jednotek napájených akumulátorem je z tabulky zřejmé, že by při nepoužívání režimu nízkého příkonu baterie jednotku v provozu udržela po dobu necelých 52 h, to je pro provoz běžného domovního zvonku nedostačující. Díky uspávání jednotky se celkový příkon snížil na 980 µA, což umožňuje za pomoci solárního panelu s dobíjecím proudem během slunečného dne dosahujícího 90 mA nepřetržitý provoz. Bez solárního panelu s využíváním režimu nízkého příkonu by jednotka vydržela v provozu zhruba 85 dnů při průměrných 2 zazvoněních za den a 10 s dobou indikace. Při dostatečném slunečním svitu je ovšem jednotka

schopna fungovat celoročně díky dostatečně výkonnému solárnímu panelu spolu s úspornými zvolenými komponenty.

#### <span id="page-36-0"></span>**5.2. Latence**

Nejvýznamnější latenci tvoří doba mezi probuzením venkovní jednotky po stisku tlačítka a zahájením indikace a samotného odesílání. Toto je způsobeno samotným jádrem použitého frameworku a vzniká zde cca 1,5s zpoždění, kdy probíhá spouštění všech vnitřních částí mikroprocesoru a nedochází k vykonávání programu. Při srovnání s běžnými domovními zvonky je tato latence o mnoho vyšší, ale běžnému užívání nijak nebrání. Stisk je zaznamenán okamžitě i při velmi krátkém stisku a nevzniká tak žádné výrazné negativum delšího startu.

## <span id="page-36-1"></span>**5.3. Funkce**

Otestování nejdůležitějších funkcí systému je znázorněno v následujících kapitolách. Testování pro účely pořízení fotografií probíhalo na stole s jednotkami připojenými k domácí síti.

#### <span id="page-36-2"></span>Připojení k síti

Přijímací jednotka se, jak již bylo popsáno v kapitole o samotném programu modulu ESP32, pokouší po spuštění připojit k uložené wifi síti a v případě neúspěchu začne vysílat svou vlastní wifi síť v režimu wifi AP. Tento neúspěch je znázorněn na obrázku [5.1](#page-36-3) a po spuštění wifi AP jednotka na displeji vypisuje název své wifi a heslo (Obrázek [5.2\)](#page-36-4) které je defaultně nastavené na hodnotu "defaultniHeslo" a není možná změna uživatelem.

<span id="page-36-3"></span>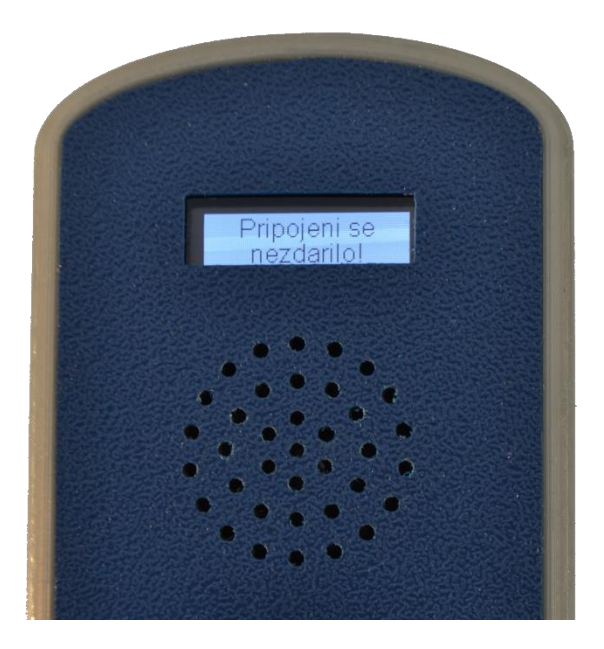

**Obrázek 5.1:** Neúspěšné připojení k uložené wifi síti **Obrázek 5.2:** Výpis názvu sítě a hesla

<span id="page-36-4"></span>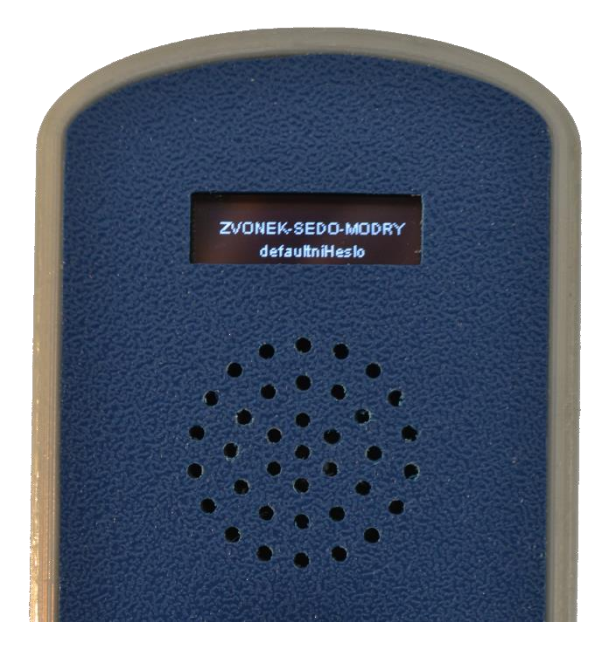

Připojování k wifi a případný přechod na vysílání vlastní sítě funguje dle očekávání a po připojení k síti nedochází k žádným výpadkům.

## <span id="page-37-0"></span>Vysílání a příjem

Pro ověření spolehlivosti bylo ověření funkčnosti vysílání a příjmu informace o zvonění vyzkoušeno jak při jednotkách umístěných v blízkosti připojených ke společnému wifi AP, tak s jednotkami rozmístěnými po domě, kdy byla každá připojená k jinému wifi AP a komunikace probíhala skrze router. Po tomto ověření se prokázalo, že připojení na různá AP nemá vliv na latenci a jednotky se chovaly zcela dle očekávání. Na obrázcích níže je zachycena optická signalizace na straně příjemce a vysílače. Obrázek [2](#page-50-2) v příloze [3](#page-50-1) zachycuje kompletní systém v průběhu zvonění.

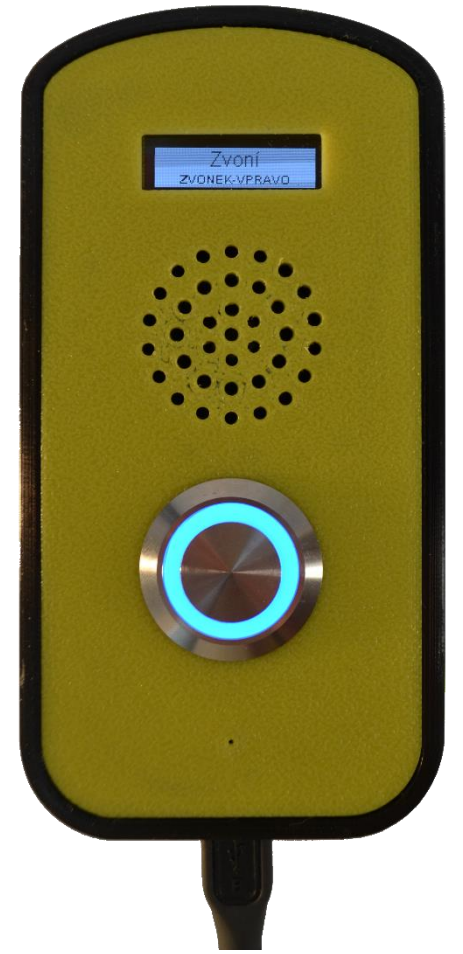

**Obrázek 5.3:** Přijímací jednotka indikující zvonění **Obrázek 5.4**: Vysílací jednotka indikující vysílaní

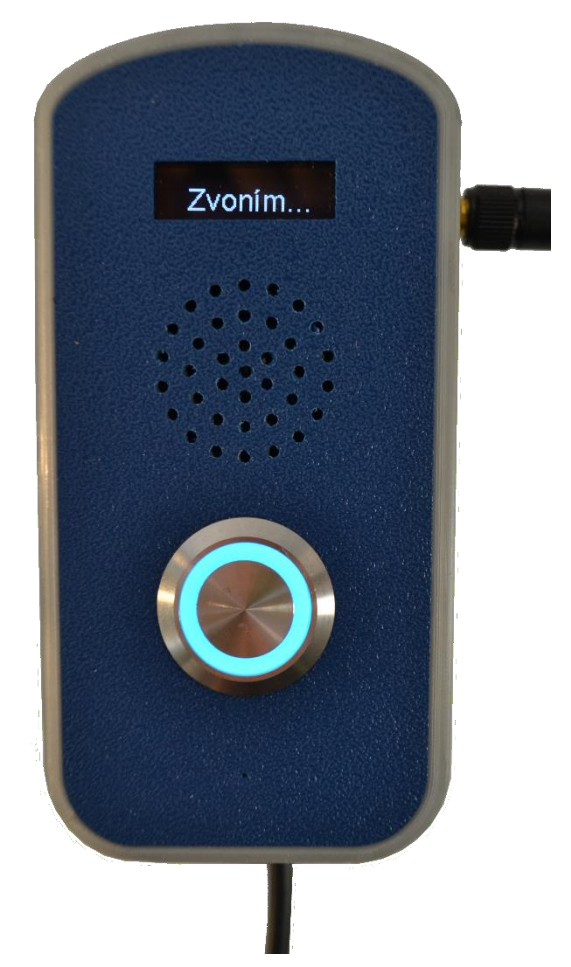

#### <span id="page-38-0"></span>Aktivace webserveru

U vnitřních přijímacích jednotek je webserver aktivní po celou dobu provozu zařízení. U vnějších jednotek z důvodu úspory baterie dochází k aktivaci pouze na přání uživatele za účelem konfigurace jednotky. Ke spuštění webserveru a zakázání uspávání vnější jednotky dojde po podržení hlavního tlačítka na dobu o 5 s delší, než je nastavený čas prolínání v konfiguraci. Úspěšnou aktivaci jednotka oznámí vypsáním zprávy "Webserver" spolu s IP adresou jednotky na druhém řádku. Jednotka v tomto stavu setrvá až do uložení nastavení nebo stisknutí hlavního tlačítka. Během aktivního webserveru jednotka odebírá z baterie klidový proud 60 mA a po připojení klienta s požadavky na konfiguraci a skenování okolních sítí dosahují špičky odběru proudu až 180 mA. Webserver proto není doporučeno nechávat u venkovních baterií napájených modulů aktivovaný zbytečně dlouho, neboť dochází k nadměrnému vybíjení baterie, které nestíhá být hrazeno solárním panelem. Na obrázku [5.5](#page-38-1) je viditelná jednotka s vypsanou hláškou o aktivním webserveru.

<span id="page-38-1"></span>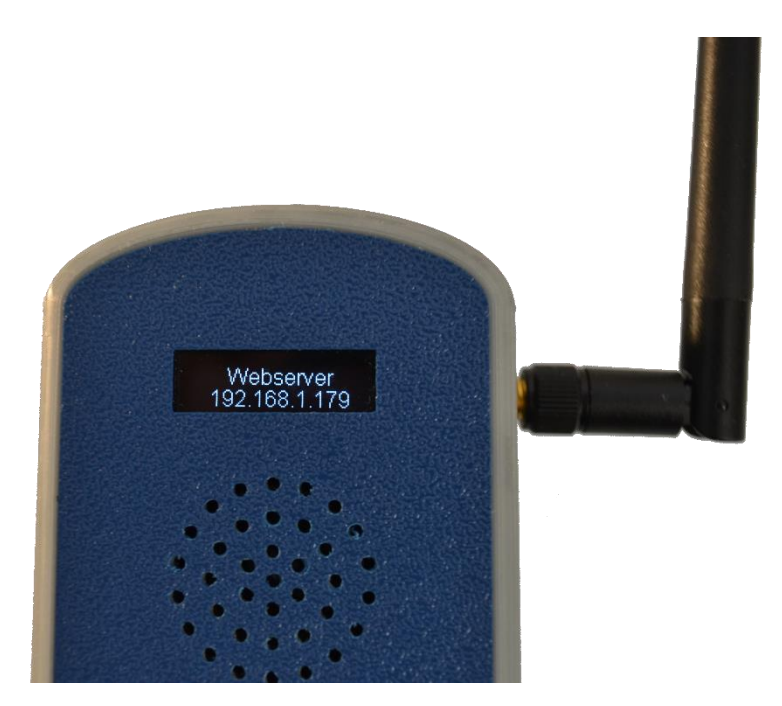

**Obrázek 5.5:** Venkovní jednotka vypisující hlášku o aktivaci webserveru

#### <span id="page-39-0"></span>Vyhledávání jednotky

Z webového rozhraní je možnost klikem na ikonu s otazníkem v pravé horní části (Obrázek [3.14\)](#page-27-1) vyvolat na jednotce, jejíž webové rozhraní je otevřeno, zvonění sloužící k identifikaci jednotky v domácnosti. Vyzváněcí melodie je pro tyto účely neměnná, aby nedošlo k záměně s příchozím zvoněním, zároveň je také na displeji vypsán nápis "VYHLEDANO" spolu s názvem jednotky v druhém řádku. Tato funkce fungovala vždy bez potíží a spolehlivě posloužila k identifikaci konkrétní jednotky.

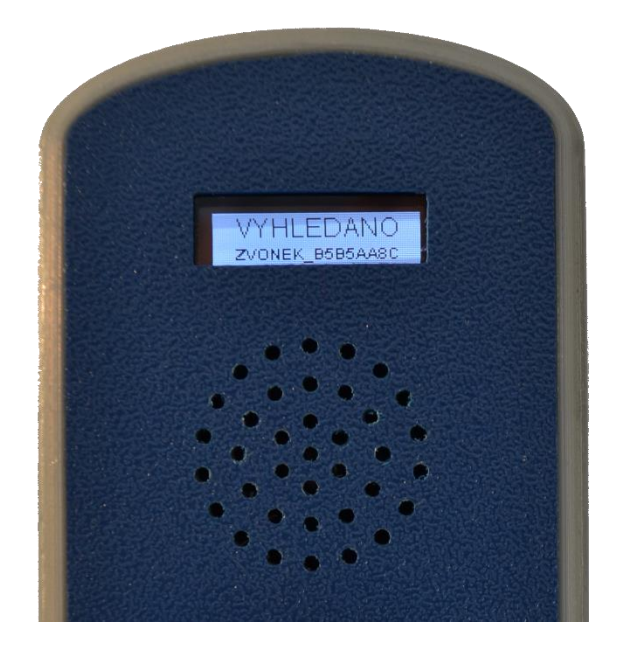

**Obrázek 5.6:** Jednotka vyhledaná pomocí funkce z webového rozhraní

#### <span id="page-39-1"></span>Konfigurace IP adresy

Na obrázku [3.17](#page-30-1) je viditelná stránka konfigurace IP adres jednotky. V případě aktivované funkce automatického získávání IP adres z DHCP serveru jednotka využije přidělené IP adresy z lokálního DHCP serveru a na této adrese je poté dostupná webová konfigurace. Pro rozdělení sítě a lepší organizaci síťových klientů je ovšem výhodnější si IP adresy nastavit napevno. To je možné po vypnutí přepínače IP z DHCP a přepsáním IP adres v polích níže, kde je defaultně vyplněná přidělení IP adresa. Po změně IP adres a uložení konfigurace do jednotky dojde k restartu a po spuštění se jednotka načte s pevně nastavenou IP adresou. Možnost nastavení pevných IP adres byla během testování využita pro snadnou zapamatovatelnost adres jednotlivých jednotek a tím usnadněný přístup k webové konfiguraci.

#### <span id="page-40-0"></span>**5.4. Možnosti využití**

Systém je velmi výhodný pro použití v rodinném domě, díky jeho snadné škálovatelnosti a neomezenému množství vysílacích a přijímacích jednotek, kdy není problém pokrýt i velmi rozlehlý rodinný dům. Jediným požadavkem je dostatečné pokrytí wifi signálem, které je ale v dnešní době bráno jako standard. Jednou z dalších výhod tohoto řešení je celková decentralizace, kdy jsou jednotlivé prvky na sobě nezávislé a jsou schopné pracovat v libovolné kombinaci přijímacích a vysílacích modulů. Možnost doplňkového akumulátorového napájení se solárním dobíjením pouze usnadňuje integraci jednotek do již postaveného rodinného domu.

Snadnou implementaci v rozlehlém rodinném domě také podporuje celková cena za jednotku. V prototypové výrobě se cena jedné vnitřní jednotky pohybovala kolem 900 Kč, což je v poměru k nabízeným alternativám na trhu nesrovnatelné s aktuálně dostupnou konkurencí o podobných vlastnostech.

Systém je plně připraven na budoucí rozšíření například o obousměrnou audio komunikaci mezi jednotkami nebo třeba mobilní aplikaci pro členy domácnosti, která umožní příjem upozornění o zvonění, odeslání zprávy na displej jednotky a obousměrnou audio komunikaci.

#### <span id="page-41-0"></span>**6. Závěr**

Zadáním této práce bylo seznámení se s obvodem EPS32 se zaměřením na možnosti bezdrátové komunikace, dále navrhnout a zrealizovat demonstrační systém domovních zvonků skládající se ze 4 samostatných jednotek, které budou vysílat a indikovat zvonění akusticky a opticky. U vnějších jednotek bylo cílem navrhnout akumulátorové napájení dobíjené z fotovoltaického panelu a všechny jednotky měly být vybaveny webovou konfigurací.

V rámci této bakalářské práce byl úspěšně navržen systém bezdrátových domovních zvonků postavený na modulu ESP32. V rámci návrhu byl dbán důraz na volbu komponent s nízkým klidovým proudem z důvodu napájení vnějších jednotek z akumulátoru. Spolu s výběrem komponent byl také navrhnut plošný spoj, dle kterého byla poté navrhována krabička. Plošný spoj byl pro ekonomickou výrobu navrhnut pouze jeden a osadí se komponenty dle jeho umístění a napájení. Součástí návrhu byl také samotný software čipu ESP32 a webové rozhraní umožňující konfiguraci všech důležitých parametrů.

Součástí řešení byla také realizace prototypových jednotek v celkovém počtu 4ks. Na těchto jednotkách proběhlo otestování celého návrhu za účelem ověření funkčnosti všech požadovaných funkcí. Moduly se chovaly dle očekávání a splnily veškeré požadavky. Systém se tak ukázal plně funkční a do budoucna rozšířitelný o další užitečné funkce.

### <span id="page-42-0"></span>**Seznam literatury**

- <span id="page-42-1"></span>[1] Milestones: Espressif [online]. Milestones [cit. 2021-5-1]. Dostupné z: <https://www.espressif.com/en/company/about-us/milestones>
- <span id="page-42-2"></span>[2] ESP32 Series: Datasheet [online]. Espressif Systems, 2021 [cit. 2021-5-1]. Dostupné z: [https://www.espressif.com/sites/default/files/documentation/esp32\\_datasheet\\_en.pdf](https://www.espressif.com/sites/default/files/documentation/esp32_datasheet_en.pdf)
- <span id="page-42-3"></span>[3] Modules: Espressif [online]. Milestones [cit. 2021-5-1]. Dostupné z: <https://www.espressif.com/en/products/modules>
- <span id="page-42-4"></span>[4] Wi-Fi. Wikipedia: the free encyclopedia [online]. San Francisco (CA): Wikimedia Foundation, 2001- [cit. 2021-5-1]. Dostupné z:<https://cs.wikipedia.org/wiki/Wi-Fi>
- <span id="page-42-5"></span>[5] Co je HTTP. Štráfelda: Průvodce online projektem [online]. [cit. 2021-5-1]. Dostupné z:<https://www.strafelda.cz/http>
- <span id="page-42-6"></span>[6] Protokol TCP. eArchiv: Archiv článků a přednášek Jiřího Peterky [online]. [cit. 2021- 5-1]. Dostupné z:<https://www.earchiv.cz/a93/a305c110.php3>
- <span id="page-42-7"></span>[7] User Datagram Protocol: UDP. Wikipedia: the free encyclopedia [online]. San Francisco (CA): Wikimedia Foundation, 2001- [cit. 2021-5-1]. Dostupné z: [https://cs.wikipedia.org/wiki/User\\_Datagram\\_Protocol](https://cs.wikipedia.org/wiki/User_Datagram_Protocol)
- <span id="page-42-8"></span>[8] Úvod do JSON. Json.org [online]. [cit. 2021-5-1]. Dostupné z: <https://www.json.org/json-cz.html>
- <span id="page-42-9"></span>[9] Úvod do JavaScriptu. Jak psát web: o tvorbě internetových stránek [online]. Yuhů, Dušan Janovský [cit. 2021-5-1]. Dostupné z: <https://www.jakpsatweb.cz/javascript/javascript-uvod.html>
- <span id="page-42-10"></span>[10] Ajax – Úvod. Programujte.com [online]. Webtea.cz, 2003–2021 [cit. 2021-5-1]. Dostupné z:<http://programujte.com/clanek/2008062101-ajax-uvod/>
- <span id="page-42-11"></span>[11] Operační systém reálného času: RTOS. Wikipedia: the free encyclopedia [online]. San Francisco (CA): Wikimedia Foundation, 2021 [cit. 2021-5-1]. Dostupné z: [https://cs.wikipedia.org/wiki/Opera%C4%8Dn%C3%AD\\_syst%C3%A9m\\_re%C3%A](https://cs.wikipedia.org/wiki/Opera%C4%8Dn%C3%AD_syst%C3%A9m_re%C3%A1ln%C3%A9ho_%C4%8Dasu) [1ln%C3%A9ho\\_%C4%8Dasu](https://cs.wikipedia.org/wiki/Opera%C4%8Dn%C3%AD_syst%C3%A9m_re%C3%A1ln%C3%A9ho_%C4%8Dasu)
- <span id="page-42-12"></span>[12] SPIFFS Filesystem: Overview. Espressif [online]. Espressif Systems (Shanghai) Co., 2016 - 2021 [cit. 2021-5-16]. Dostupné z: [https://docs.espressif.com/projects/esp](https://docs.espressif.com/projects/esp-idf/en/latest/esp32/api-reference/storage/spiffs.html)[idf/en/latest/esp32/api-reference/storage/spiffs.html](https://docs.espressif.com/projects/esp-idf/en/latest/esp32/api-reference/storage/spiffs.html)
- <span id="page-42-13"></span>[13] MAX98357B: Datasheet. Maxim Integrated [online]. [cit. 2021-5-2]. Dostupné z: <https://datasheets.maximintegrated.com/en/ds/MAX98357A-MAX98357B.pdf>
- <span id="page-42-14"></span>[14] WS2812B Intelligent control LED integrated light source: Datasheet [online]. Worldsemi [cit. 2021-5-2]. Dostupné z: [https://cdn](https://cdn-shop.adafruit.com/datasheets/WS2812B.pdf)[shop.adafruit.com/datasheets/WS2812B.pdf](https://cdn-shop.adafruit.com/datasheets/WS2812B.pdf)
- <span id="page-43-2"></span>[15] YeSwitches: Obrázek [online]. YESWITCH ELECTRONICS CO. [cit. 2021-5-2]. Dostupné z:<https://www.yeswitches.com/22mm-metal-switches/59321370.html>
- <span id="page-43-0"></span>[16] SSD1306: Datasheet. SOLOMON SYSTECH: SEMICONDUCTOR TECHNICAL DATA [online]. [cit. 2021-5-2]. Dostupné z: [https://cdn](https://cdn-shop.adafruit.com/datasheets/SSD1306.pdf)[shop.adafruit.com/datasheets/SSD1306.pdf](https://cdn-shop.adafruit.com/datasheets/SSD1306.pdf)
- <span id="page-43-1"></span>[17] INMP441: Datasheet. InvenSense [online]. [cit. 2021-5-2]. Dostupné z: <https://invensense.tdk.com/wp-content/uploads/2015/02/INMP441.pdf>
- <span id="page-43-3"></span>[18] TC1107: Datasheet. Microchip: 300mA CMOS LDO with Shutdown [online]. [cit. 2021-5-10]. Dostupné z:<https://cz.mouser.com/datasheet/2/268/21356b-70619.pdf>
- <span id="page-43-4"></span>[19] Insight Into ESP32 Sleep Modes & Their Power Consumption. LastMinuteEngineers [online]. [cit. 2021-5-10]. Dostupné z: [https://lastminuteengineers.com/esp32-sleep](https://lastminuteengineers.com/esp32-sleep-modes-power-consumption/)[modes-power-consumption/](https://lastminuteengineers.com/esp32-sleep-modes-power-consumption/)

## <span id="page-44-0"></span>**Seznam příloh**

Příloha 1 – [Hlavní DPS](#page-45-0) Příloha 2 - [DPS solární regulace a převodu napětí akumulátoru](#page-48-0) Příloha 3 - [3D Model a fotodokumentace](#page-50-1)

## <span id="page-44-1"></span>**Obsah přiloženého CD**

- Text bakalářské práce formát .pdf
- Schéma hlavní desky plošných spojů formát .pdf
- Schéma desky plošných spojů pro solární regulaci formát .pdf
- Návrh desek plošných spojů formát .pdf
- Zdrojový kód programu mikrokontroleru formát .cpp
- Archiv obsahující obsah flash paměti mikrokontroleru (vč. webového rozhraní) formát .zip (obsahuje .html, .js a .css)
- Fotografie 3D modelu a skutečných modulů formát .jpg

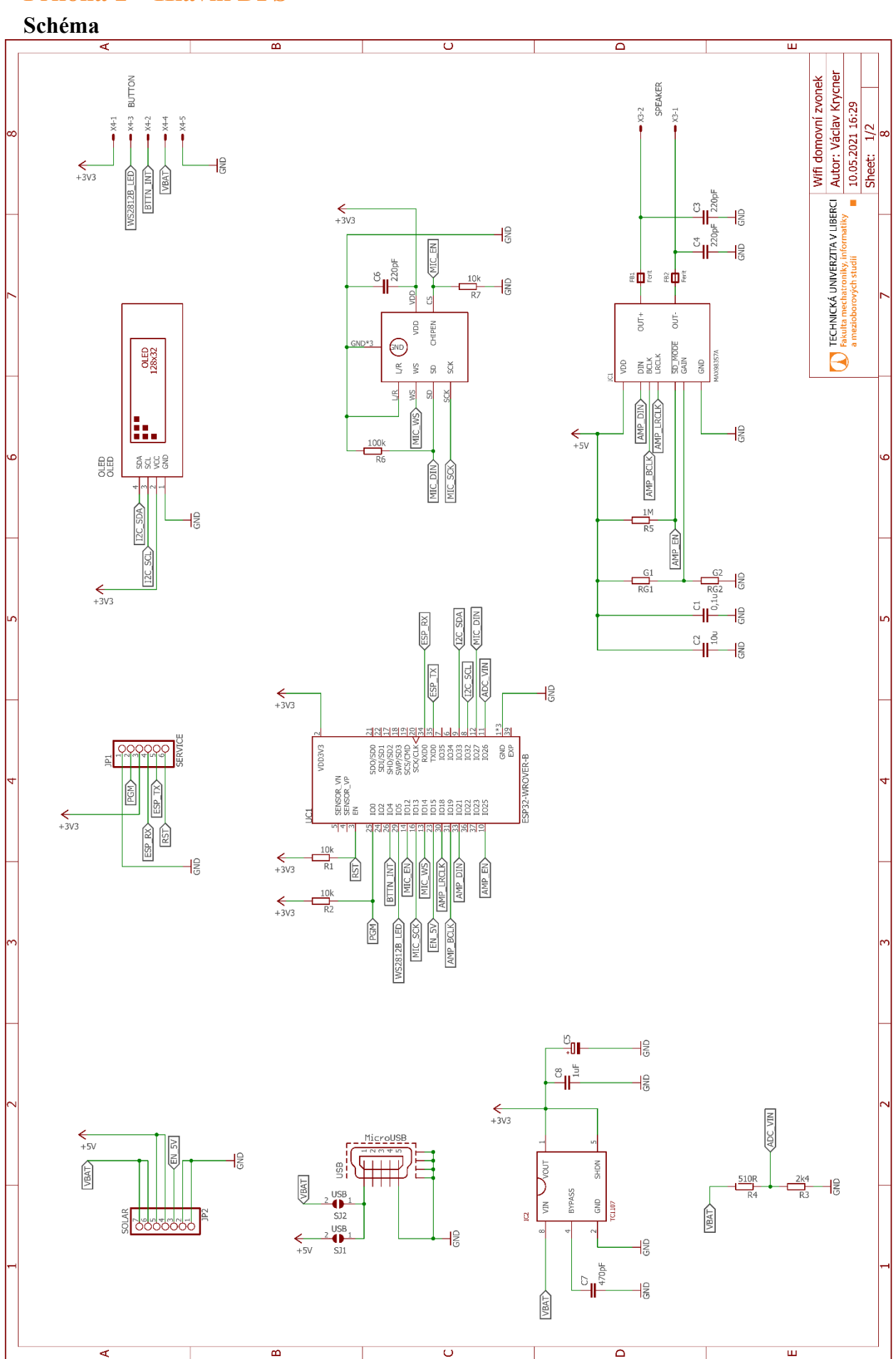

<span id="page-45-0"></span>**Příloha 1 – Hlavní DPS**

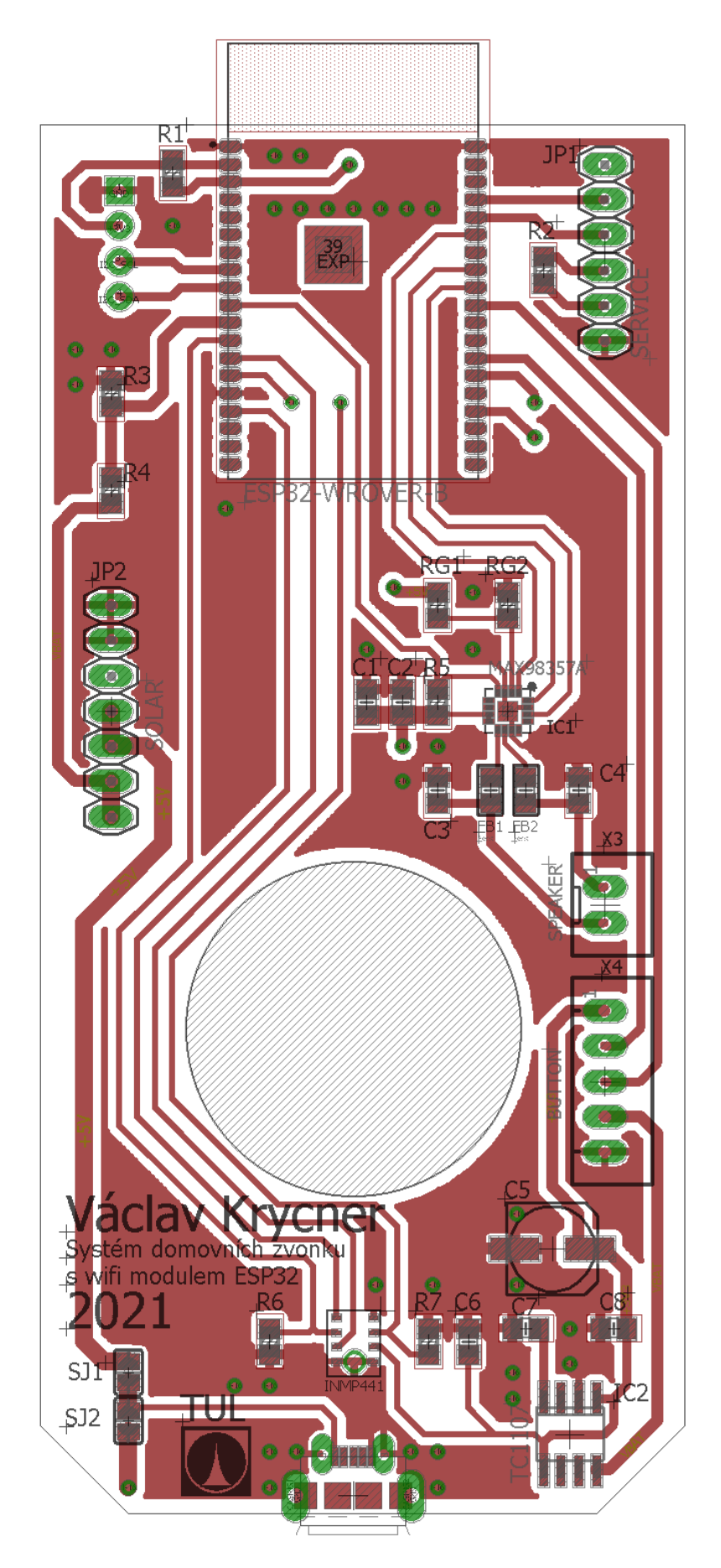

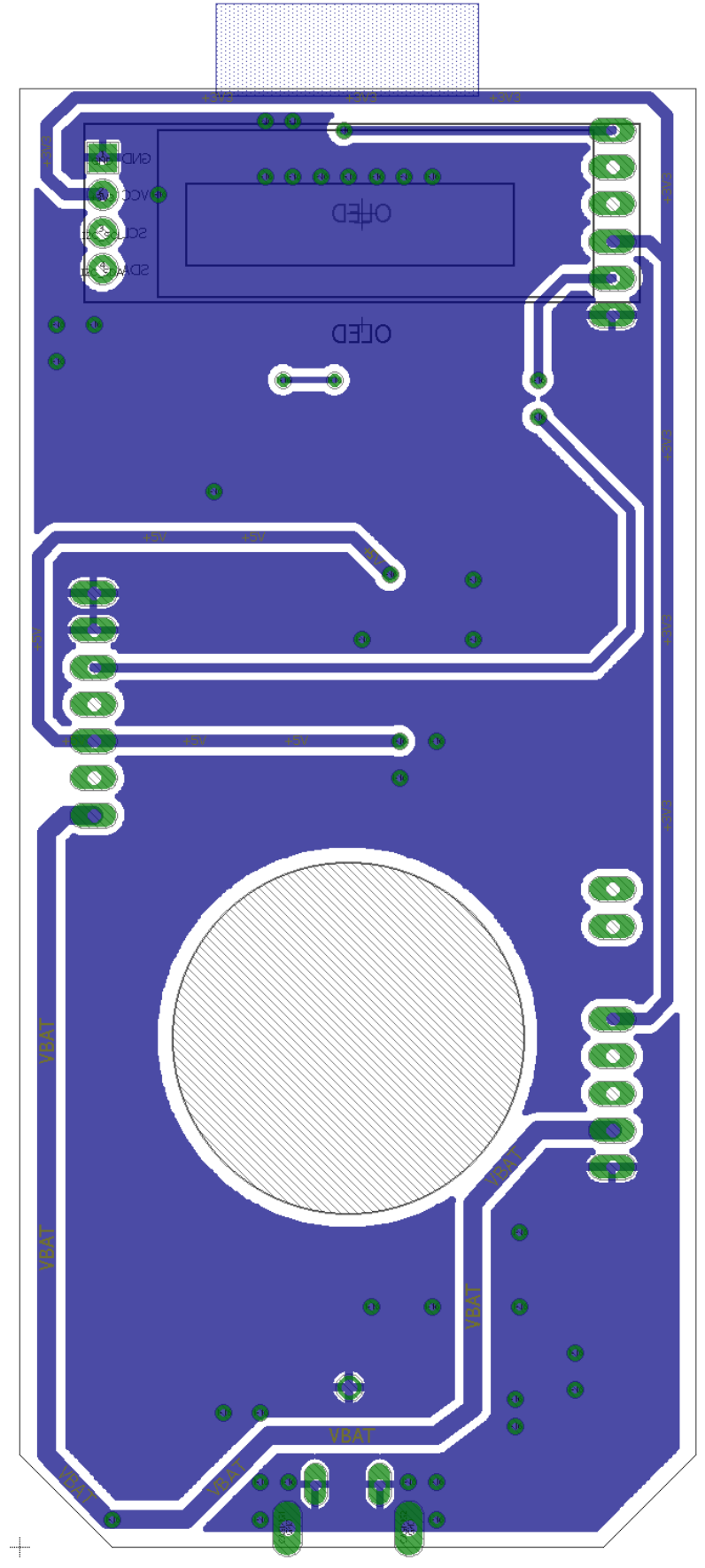

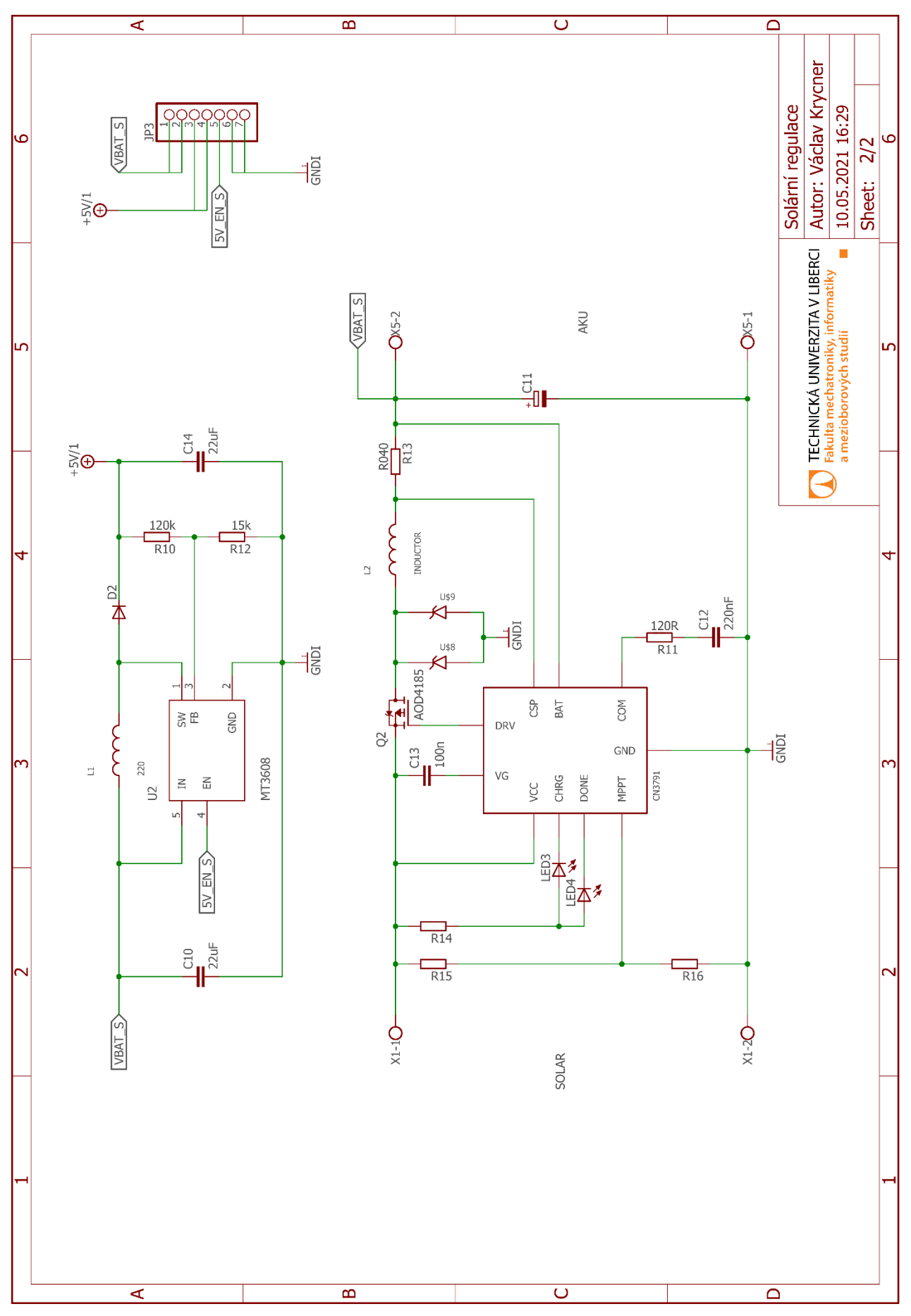

## <span id="page-48-0"></span>**Příloha 2 - DPS solární regulace a převodu napětí akumulátoru Schéma**

**Plošný spoj**

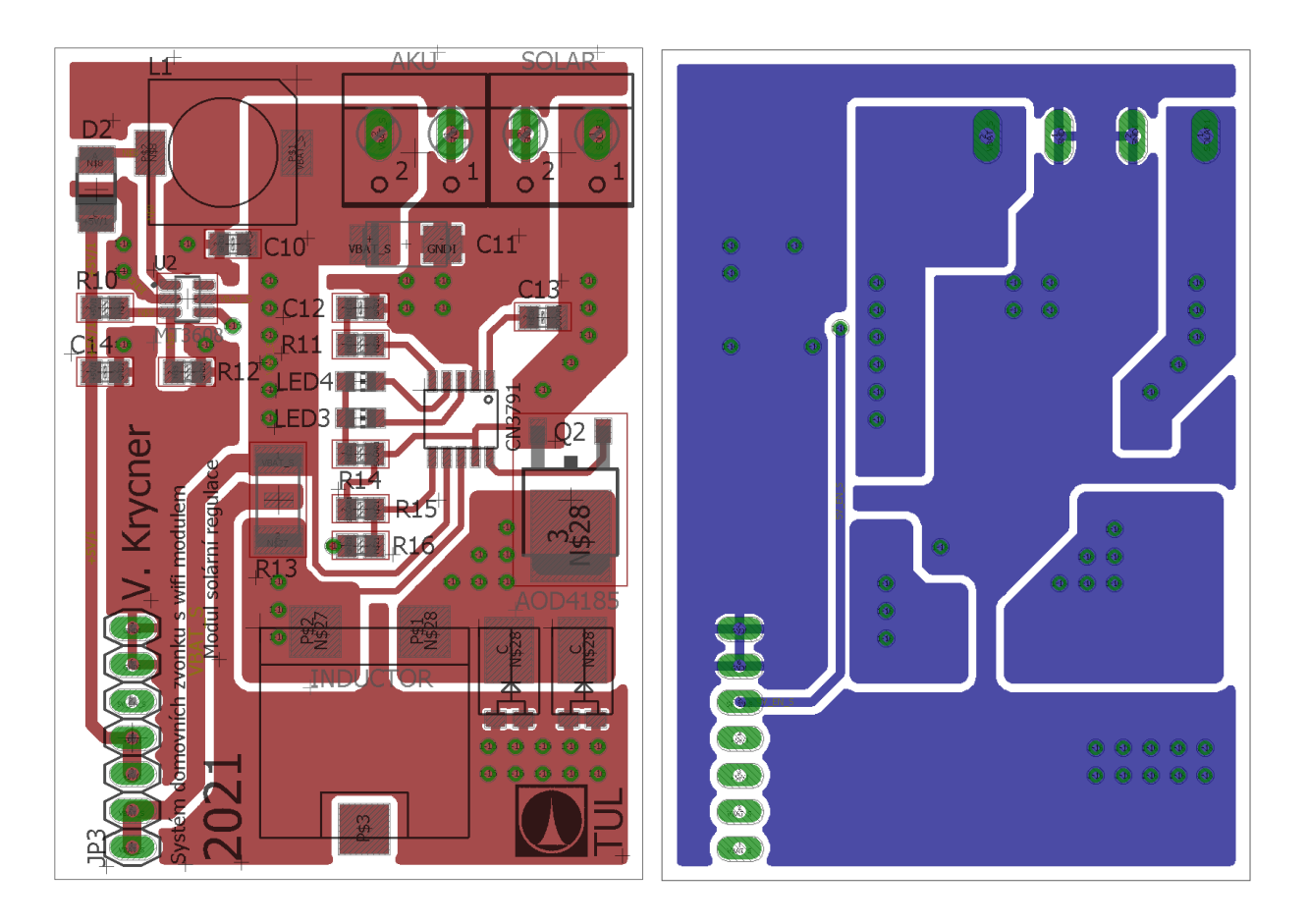

## <span id="page-50-1"></span>**Příloha 3 - 3D Model a fotodokumentace**

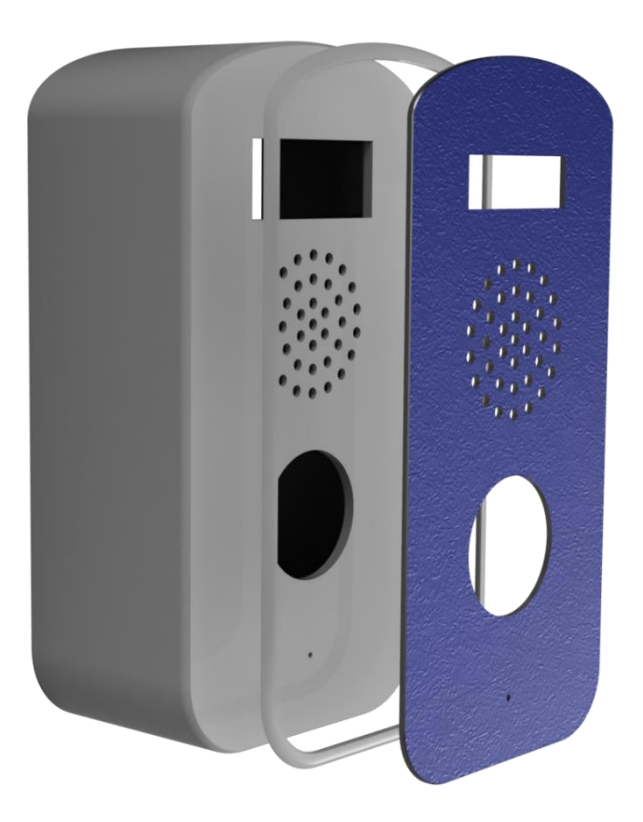

**Obr. 1:** 3D model krabičky, jednotlivé části

<span id="page-50-2"></span><span id="page-50-0"></span>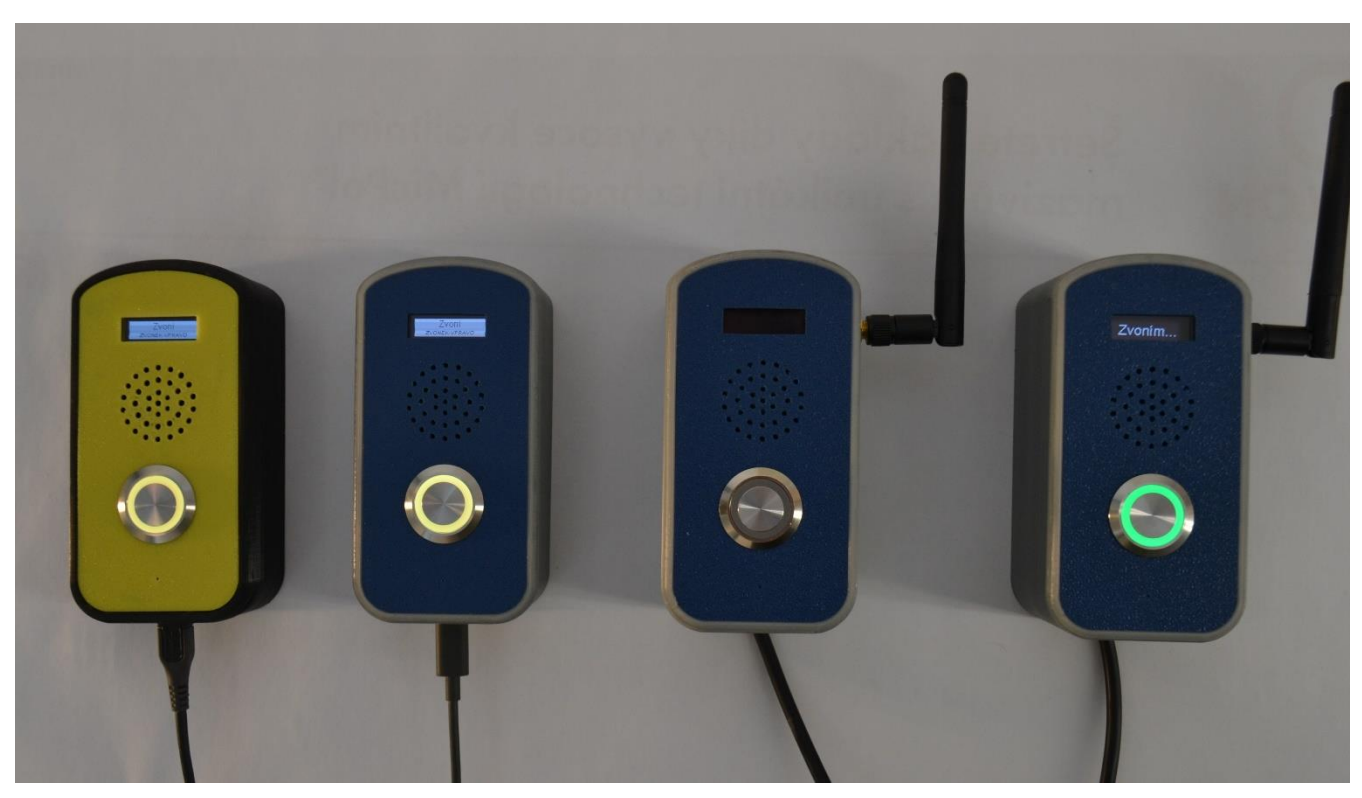

**Obr. 2:** Systém domovních zvonků při probíhajícím zvonění